# LMS511 /2XX UPGRADE CONSIDERATIONS

Don Alexander Senior Application Engineer - Laser Scanners October/2014

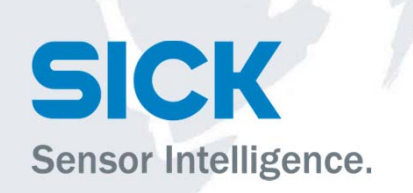

### LMS IN TRAFFIC APPLICATION CONSIDERATIONS TABLE

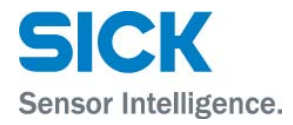

A. Mounting a LMS

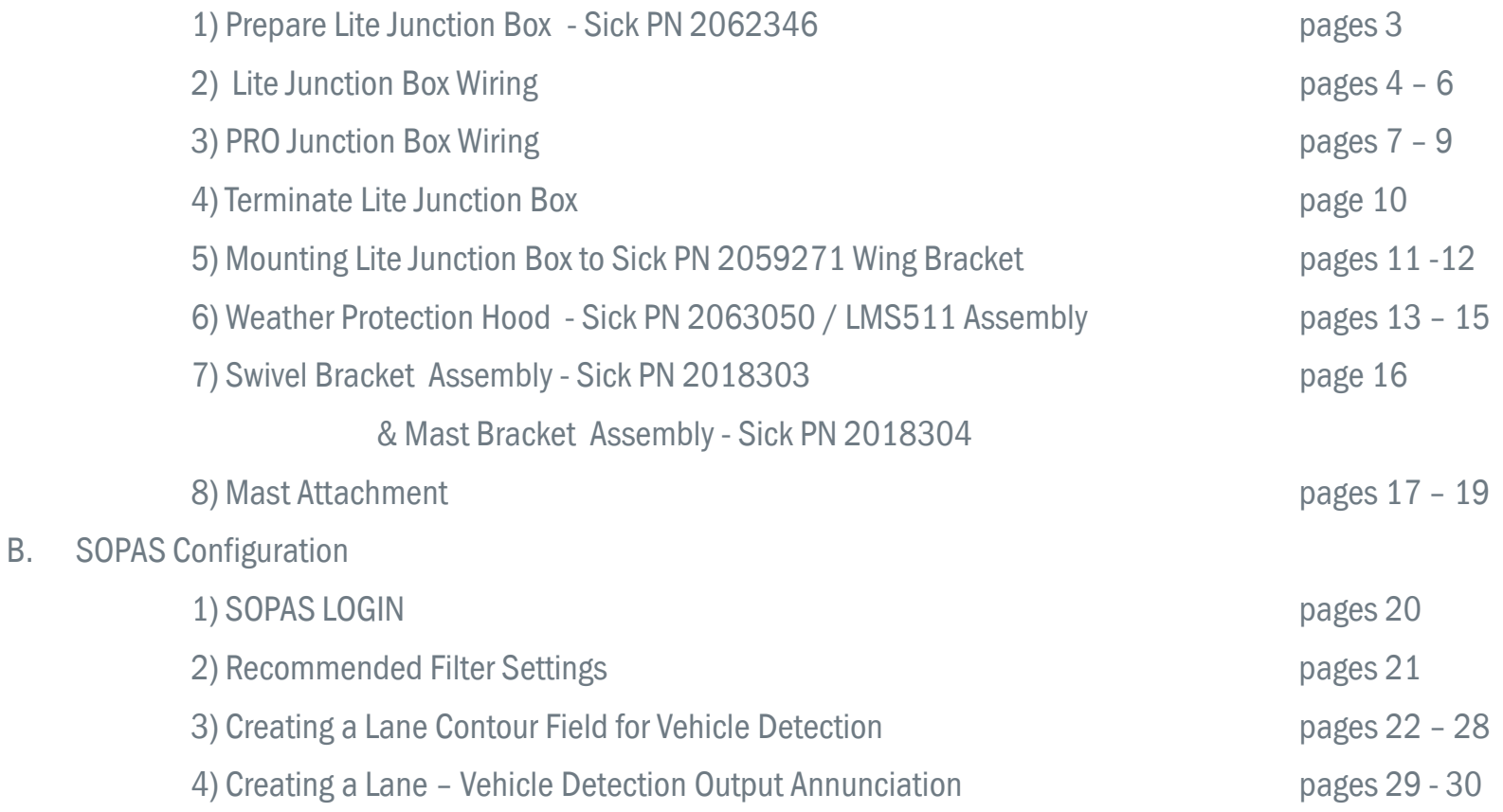

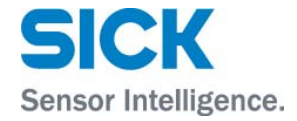

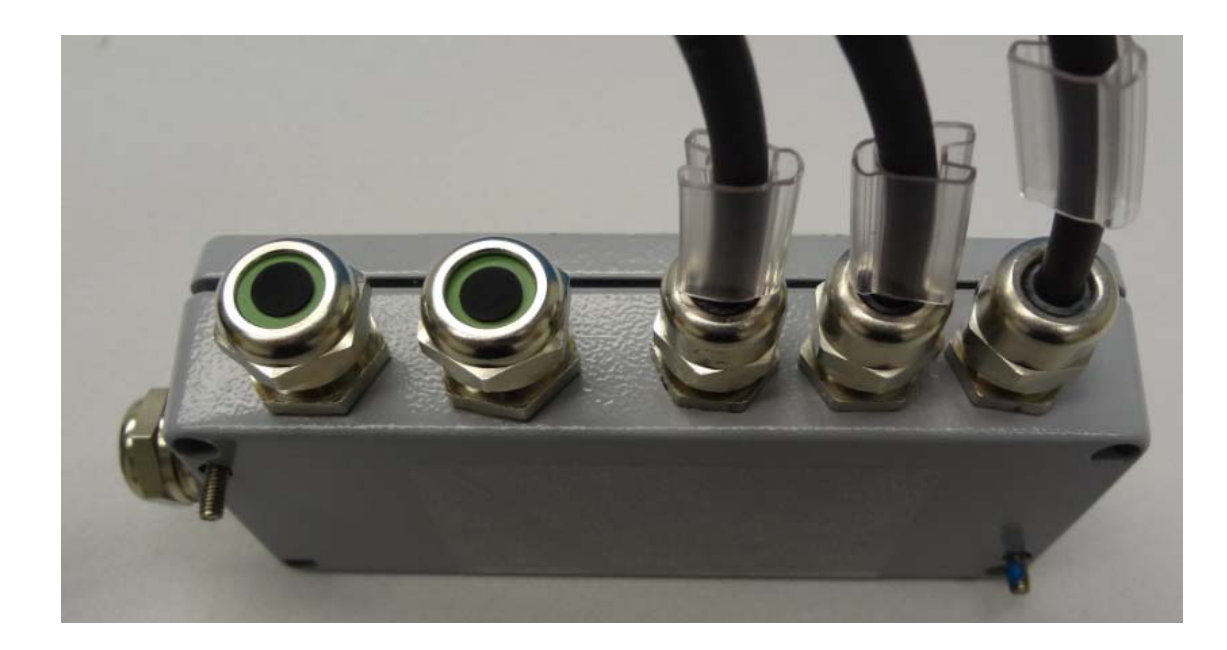

Note the two socket cap screws protruding from the base of the junction box – Sick PN 2062346 The closed lid if this IP67 rated boxkeeps these two mounting screws from being lost.

#### LMS IN TRAFFIC APPLICATION MOUNTING A LMS – LITE JUNCTION BOX WIRING FOR LITE LMS511 SCANNERS

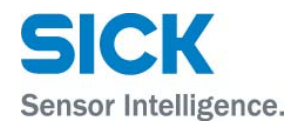

Serial Connection

Remove Wires from Terminals 2 or 10 or Terminals 1, 2, 10, 9 off of the LMS211 Hood Connector. A "Shield" to GND RS wire is connected, when there is a RS-232C serial interface.

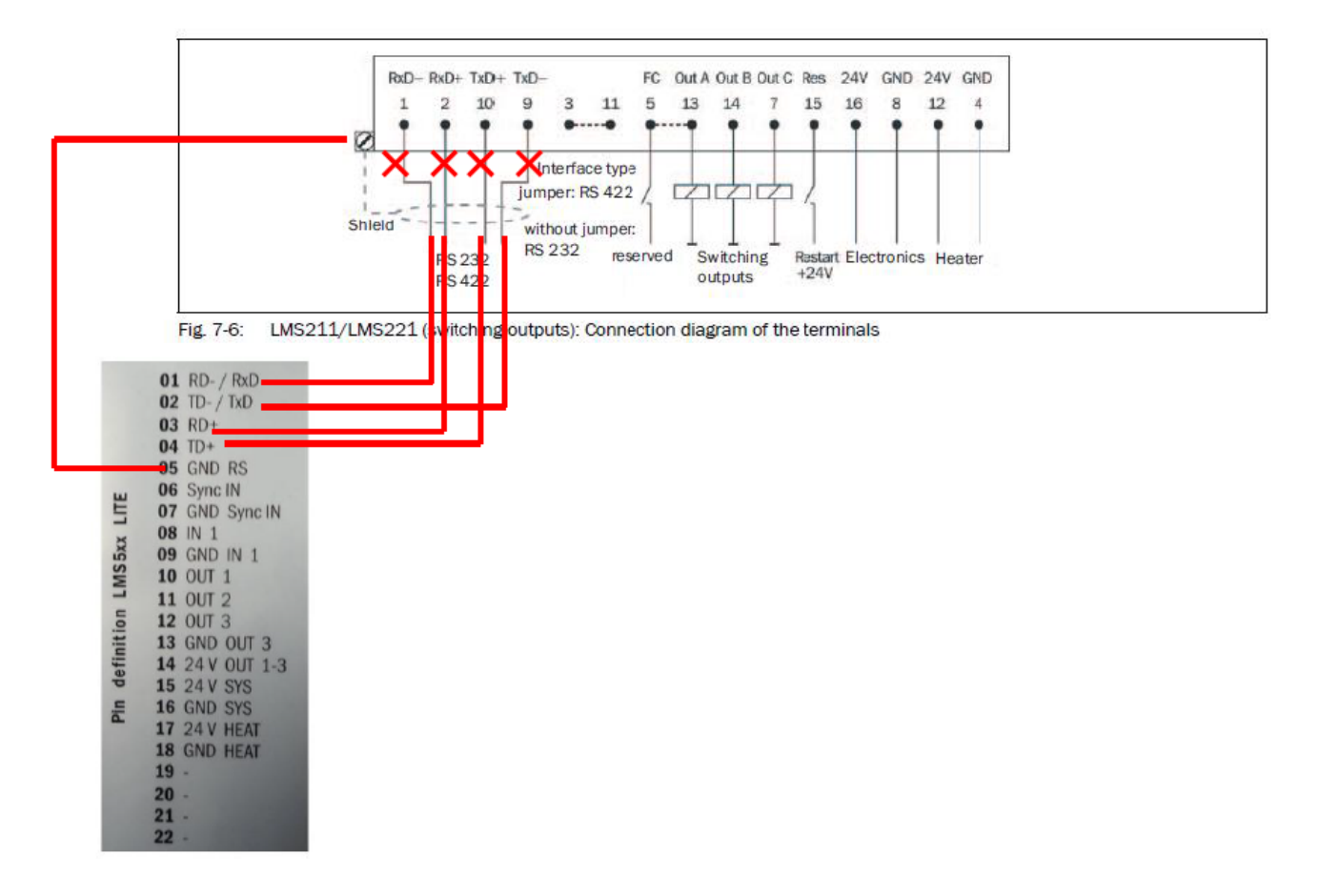

#### LMS IN TRAFFIC APPLICATION MOUNTING A LMS – LITE JUNCTION BOX WIRING FOR LITE LMS511 SCANNERS

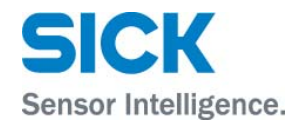

Remove up to three wires associated with Out A, B, C **Output Connection** off of the LMS211 Hood Connector

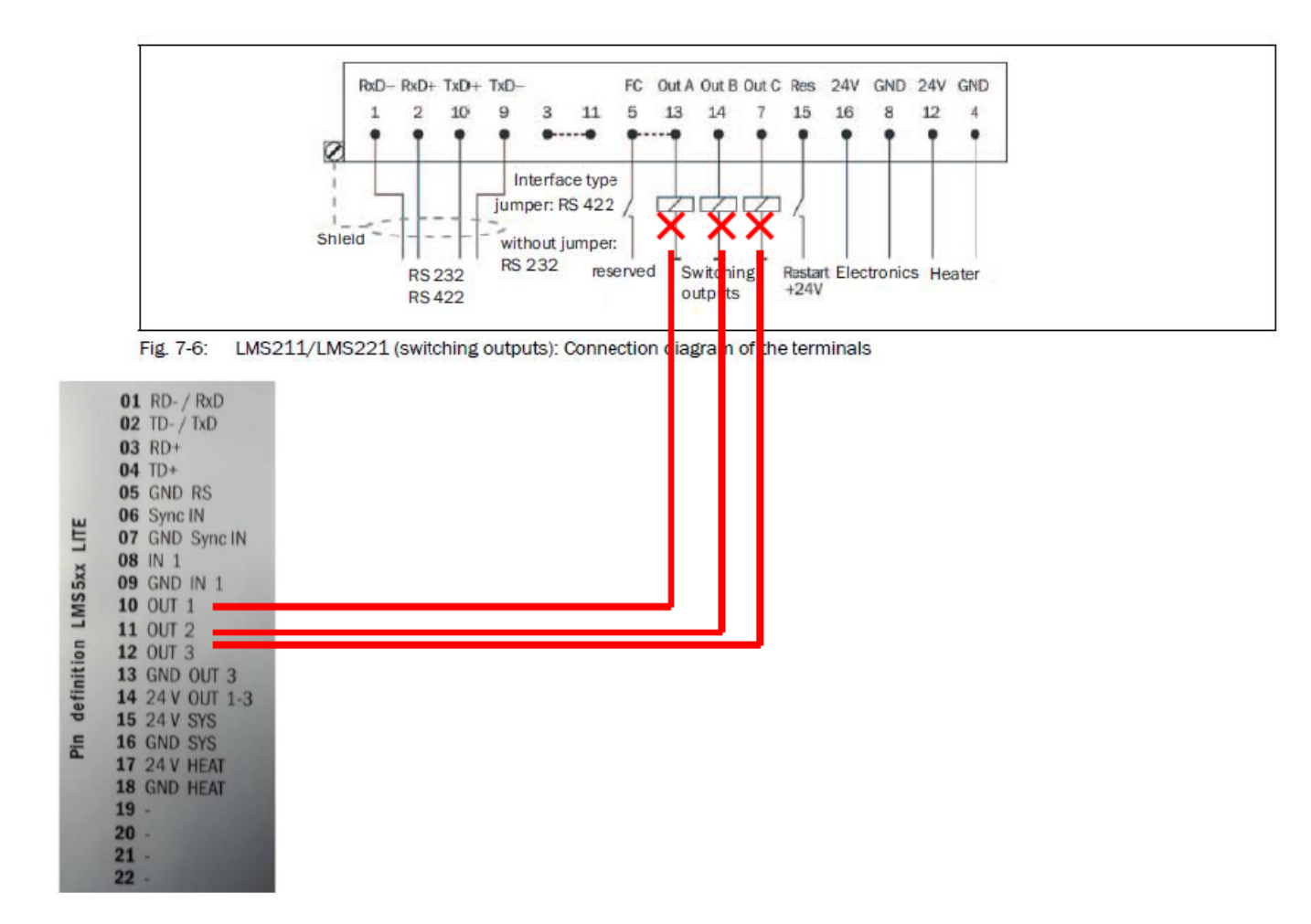

### LMS IN TRAFFIC APPLICATIONMOUNTING A LMS – LITE JUNCTION BOX WIRING FOR LITE LMS511 SCANNERS

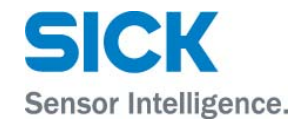

#### **Power Connection**

Remove up to four power wires associated 24 V Electronics and GND Electronics, and 24 V Heater and GND Heater, off of the LMS211 Hood Connector

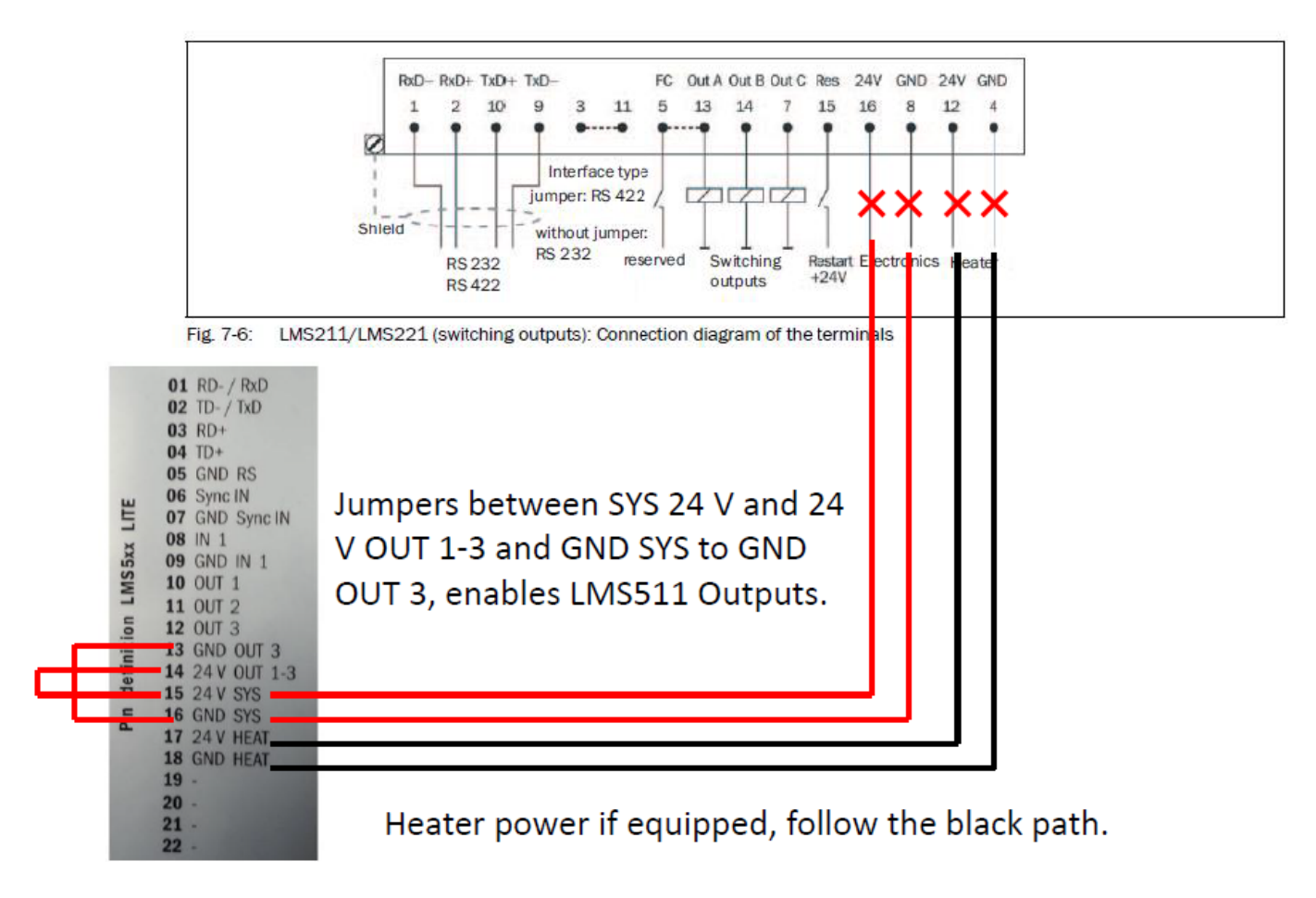

#### LMS IN TRAFFIC APPLICATION MOUNTING A LMS – PRO JUNCTION BOX WIRING - SICK PN 2063034

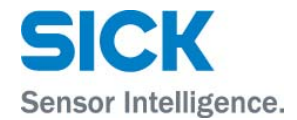

#### **Serial Connection**

Remove Wires from Terminals 2 or 10 or Terminals 1, 2, 10, 9 off of the LMS211 Hood Connector. A "Shield" to GND RS wire is connected, when there is a RS-232C serial interface.

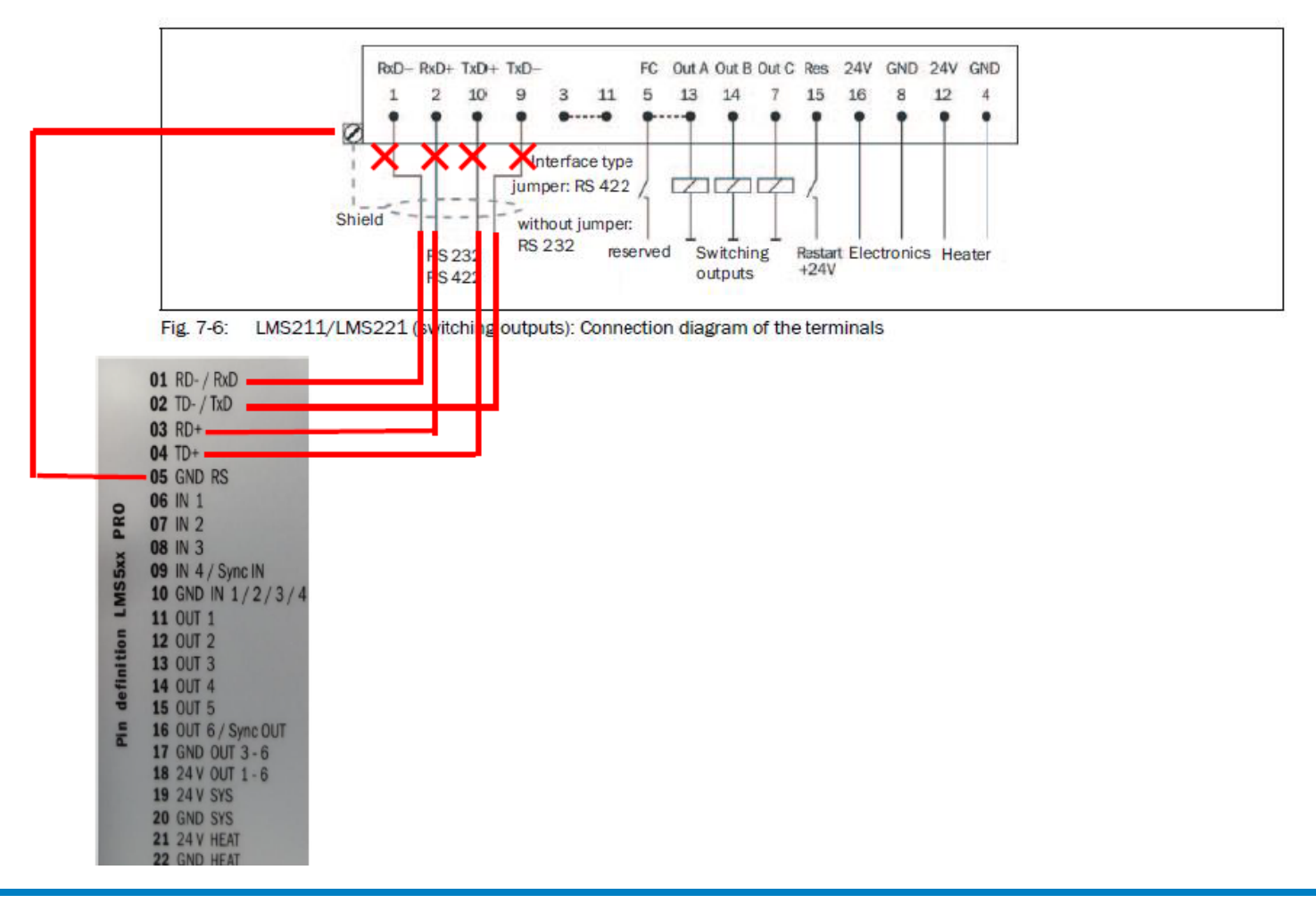

#### LMS IN TRAFFIC APPLICATION MOUNTING A LMS – PRO JUNCTION BOX WIRING- SICK PN 2063034

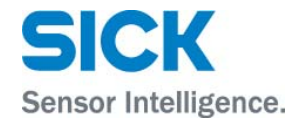

#### Remove up to three wires associated with Out A, B, C **Output Connection** off of the LMS211 Hood Connector

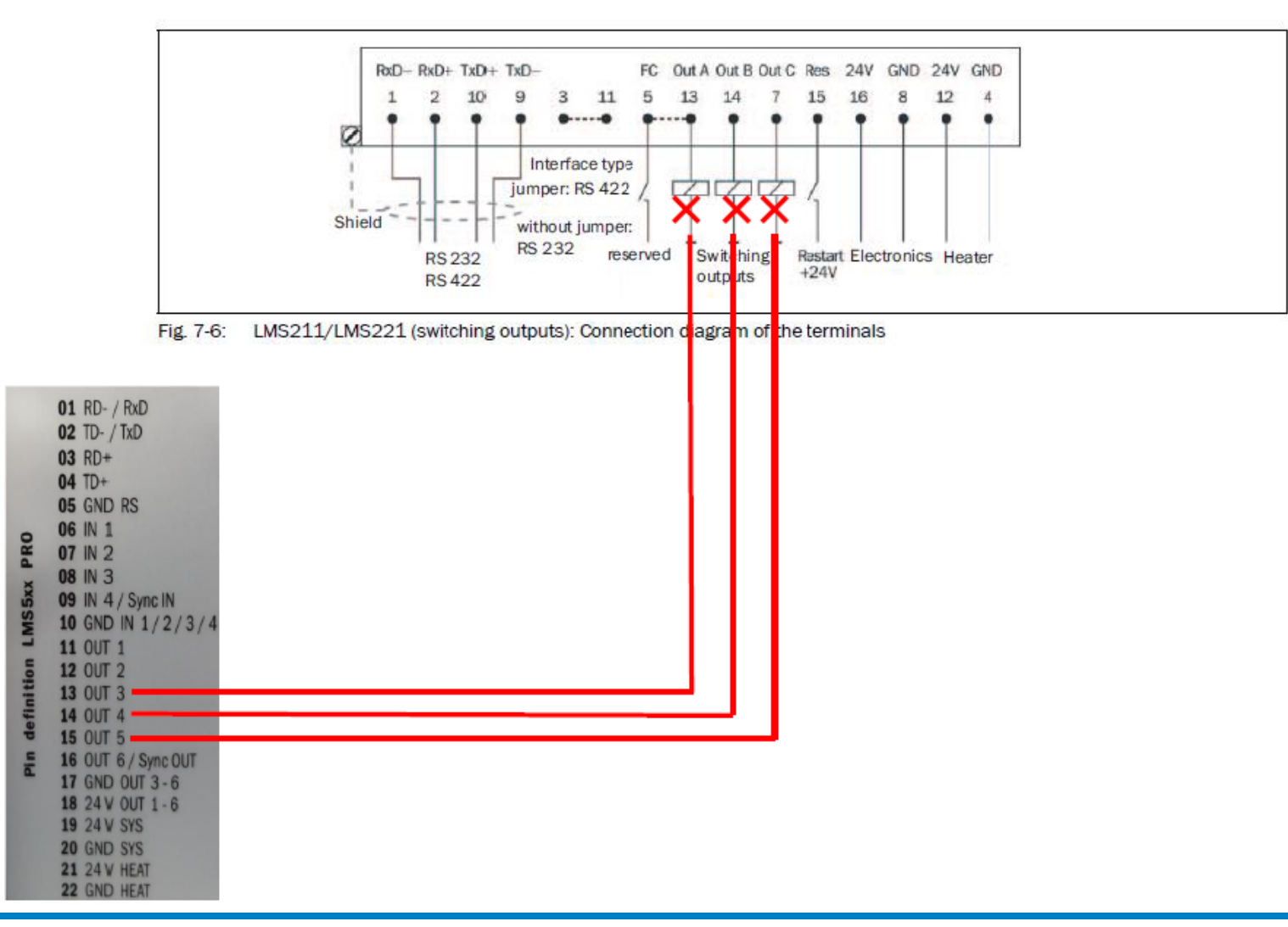

#### LMS IN TRAFFIC APPLICATIONMOUNTING A LMS – PRO JUNCTION BOX WIRING- SICK PN 2063034

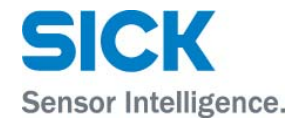

#### **Power Connection**

Remove up to four power wires associated 24 V Electronics and GND Electronics, and 24 V Heater and GND Heater, off of the LMS211 Hood Connector

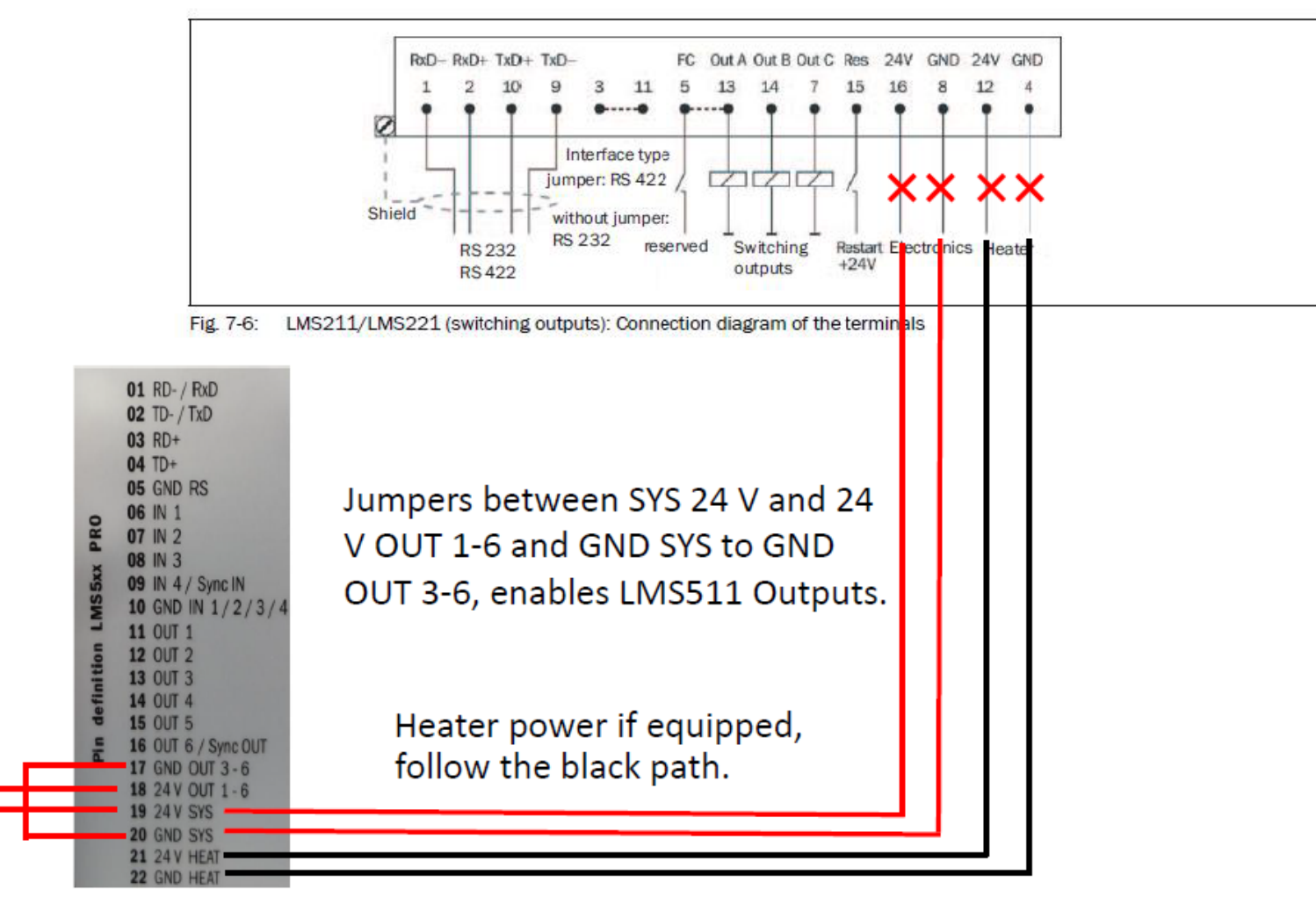

# LMS IN TRAFFIC APPLICATION MOUNTING A LMS – TERMINATE THIS LITE JUNCTION BOX – SICK PN 2062346

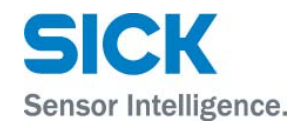

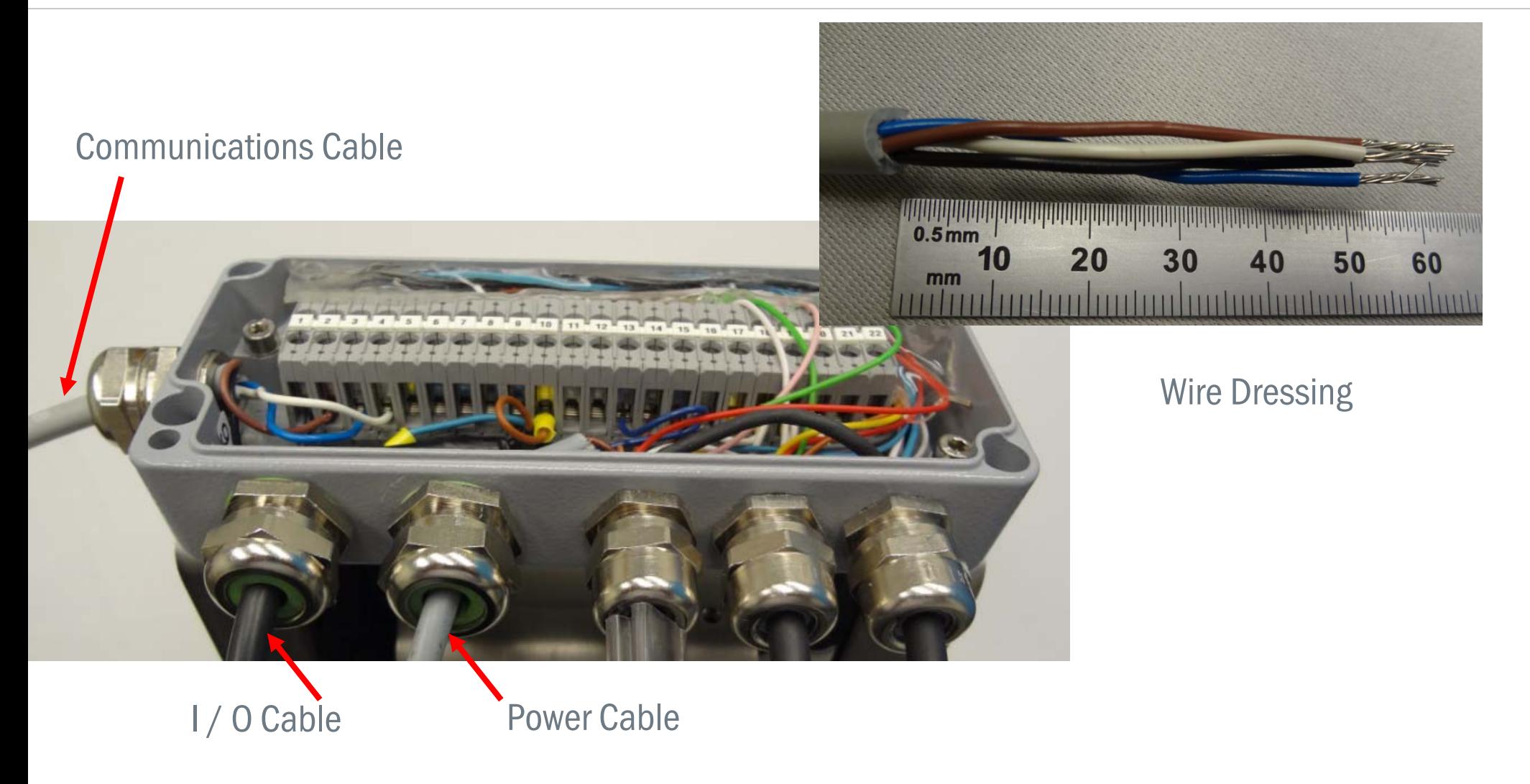

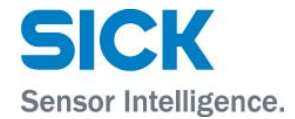

#### Use 3 mm allen wrench to attach junction box to LMS wing bracket Sick PN 2059271

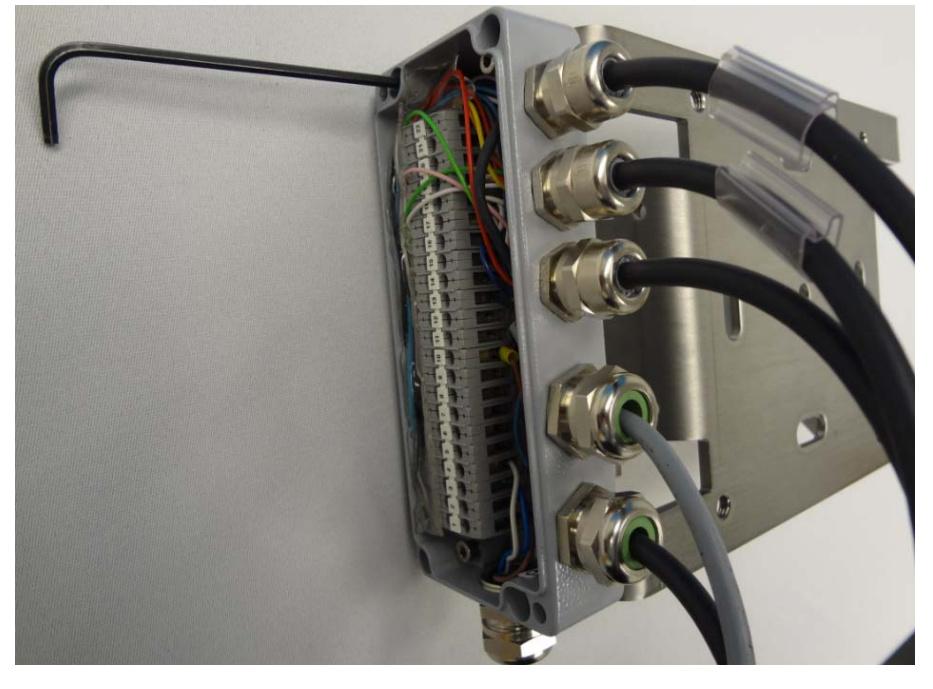

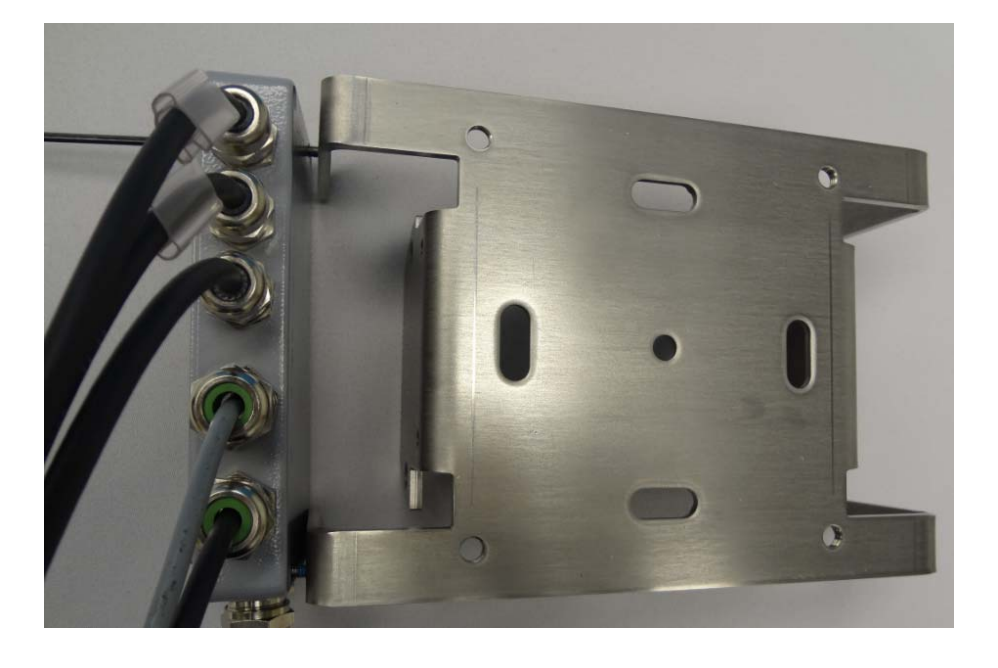

# LMS IN TRAFFIC APPLICATION MOUNTING A LMS – MOUNT THE SICK PN 2062346 LITE JUNCTION BOX

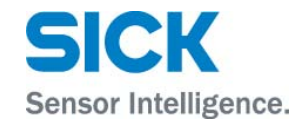

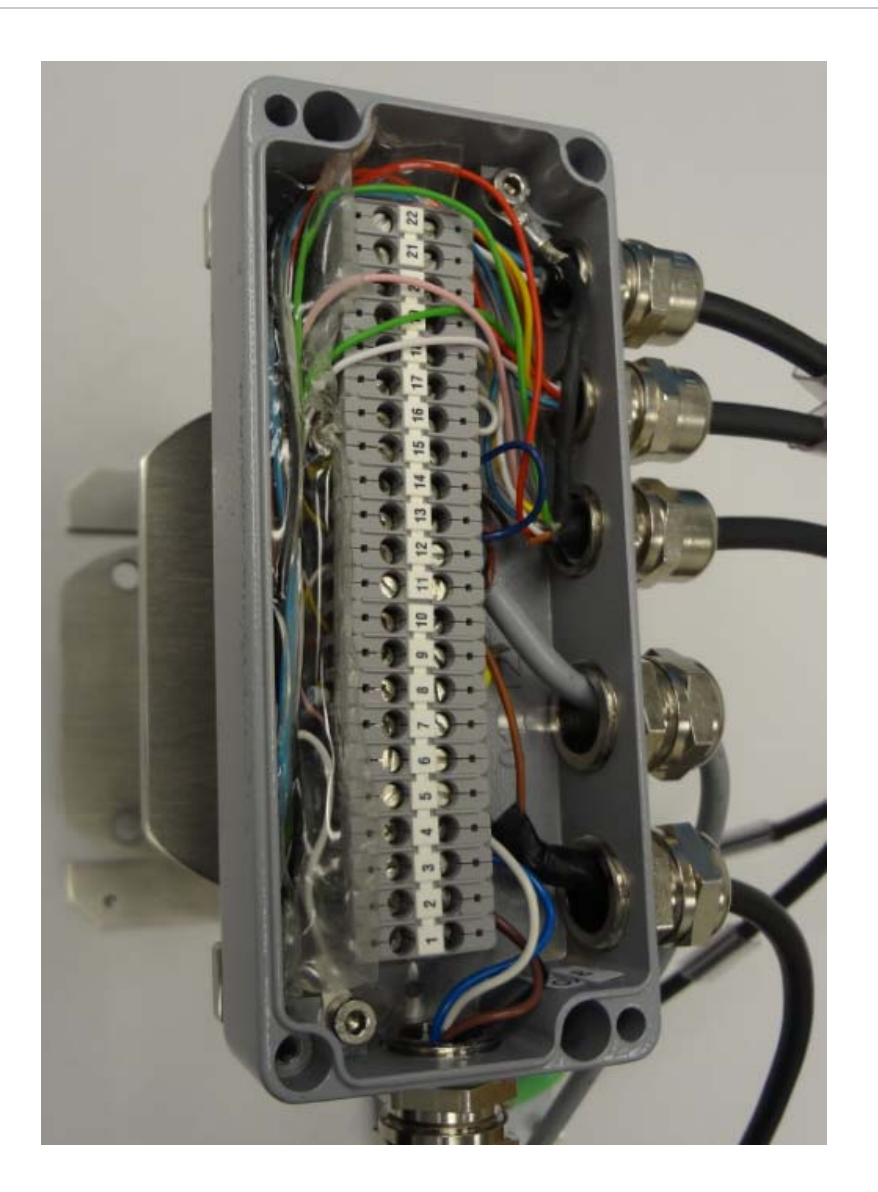

Lite junction box attached to LMS wing bracket Sick PN 2059271

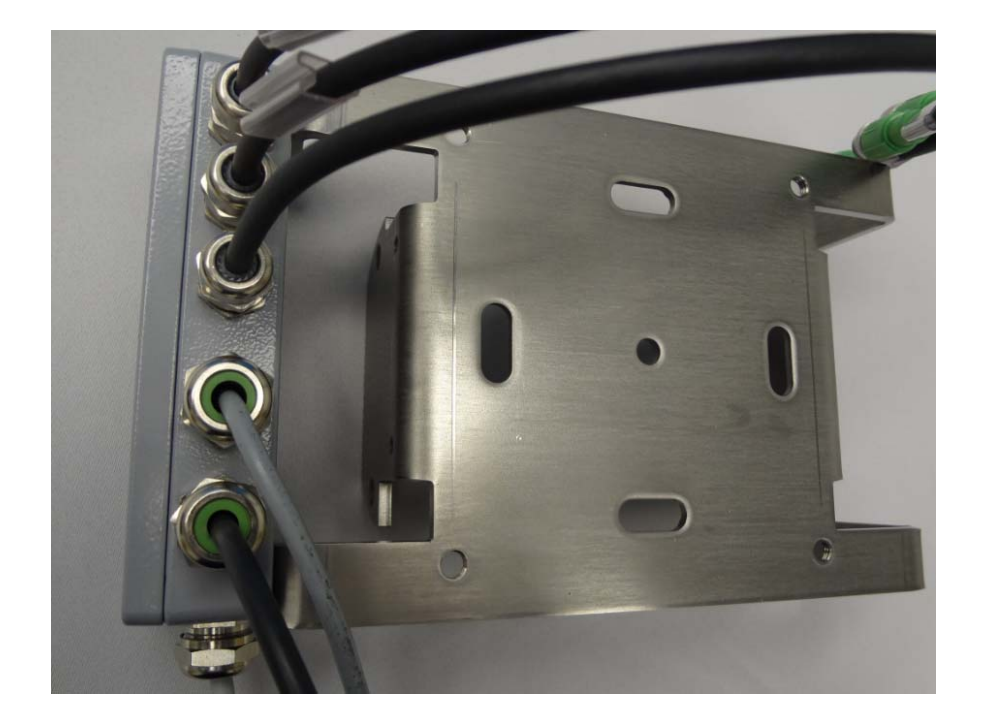

# LMS IN TRAFFIC APPLICATION MOUNTING A LMS – WEATHER PROTECTION HOOD / LMS511 ASSEMBLY

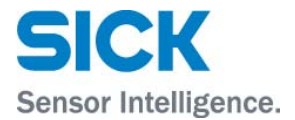

This weather hood Sick PN 2063050, is able to spring apart to permit the LMS511 scanner to slip inside.

4 x 5 mm allen socket cap screws and nuts for locking the hood closed

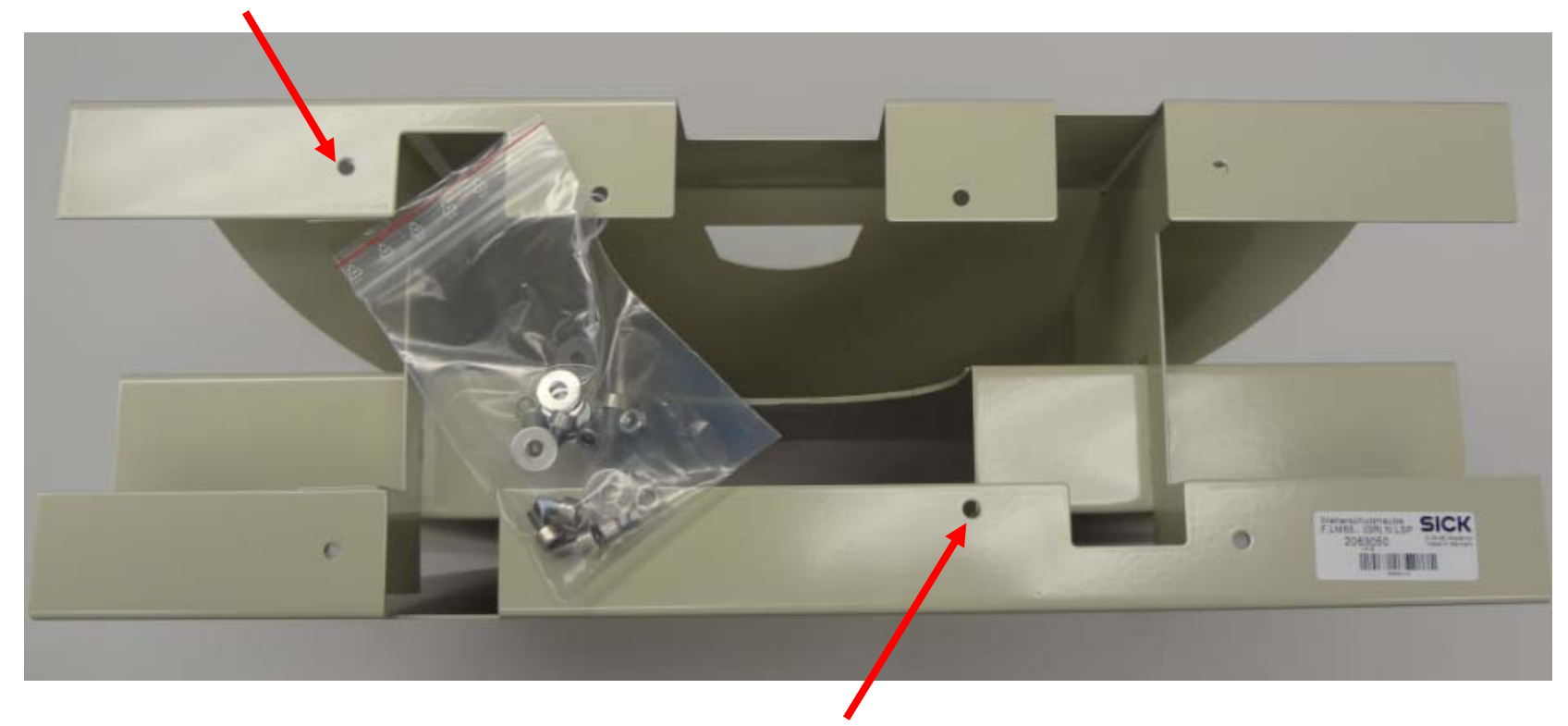

4 x 5 mm allen socket cap screws for securing the LMS511 scanner.

# LMS IN TRAFFIC APPLICATIONMOUNTING A LMS – WEATHER PROTECTION HOOD / LMS511 ASSEMBLY

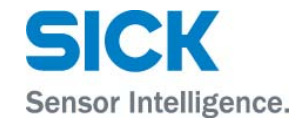

Secure the LMS511 to the hood with a5 mm allen wrench, all four socket cap screws.

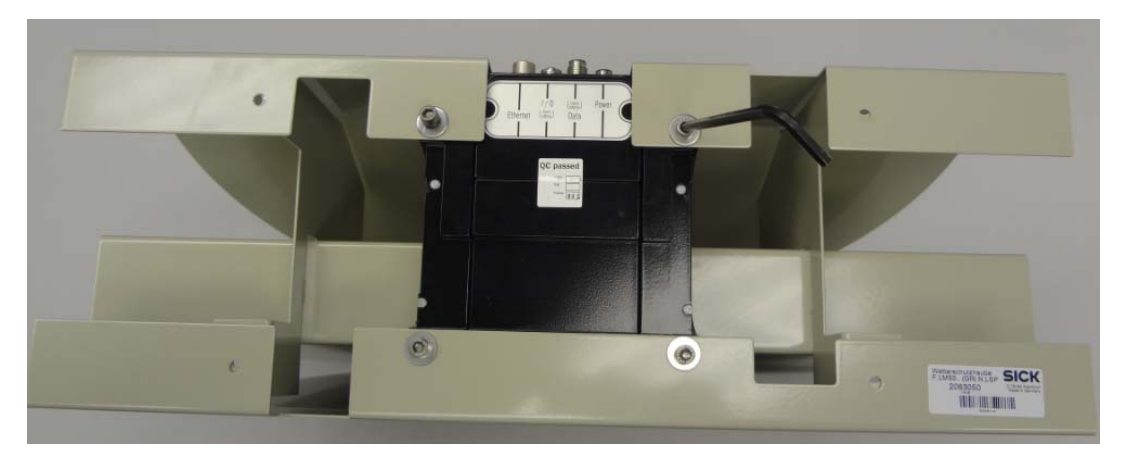

Then slide in the wing / junction box assembly onto the rear of the LMS511. Attach all four bolts – two on each side of the assembly with a 13 mm wrench.

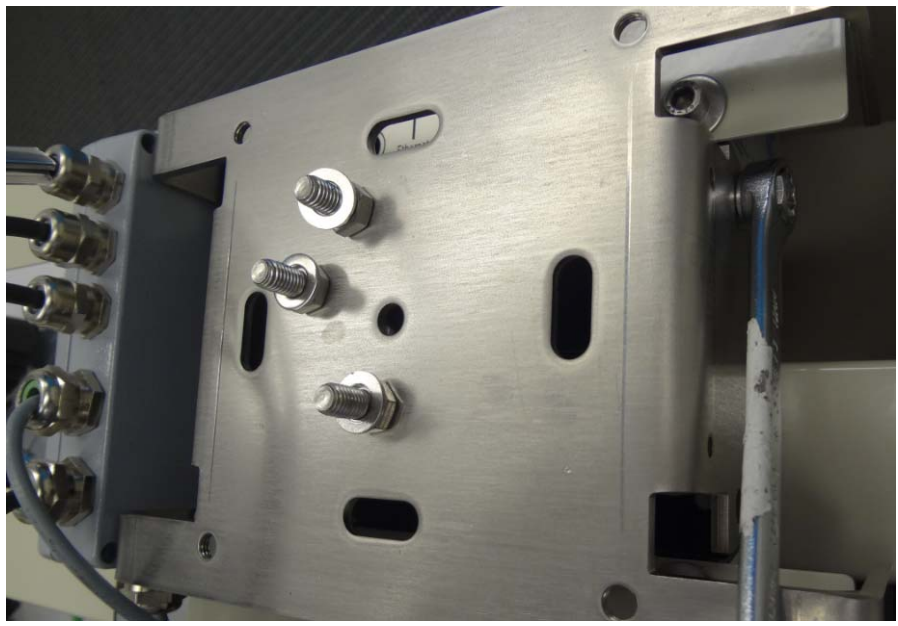

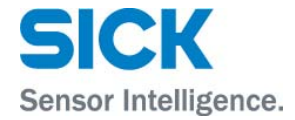

Lock the hood spring action by securing with a 5 mm allen wrench and 10 mm wrench, all four socket cap screws and nuts.

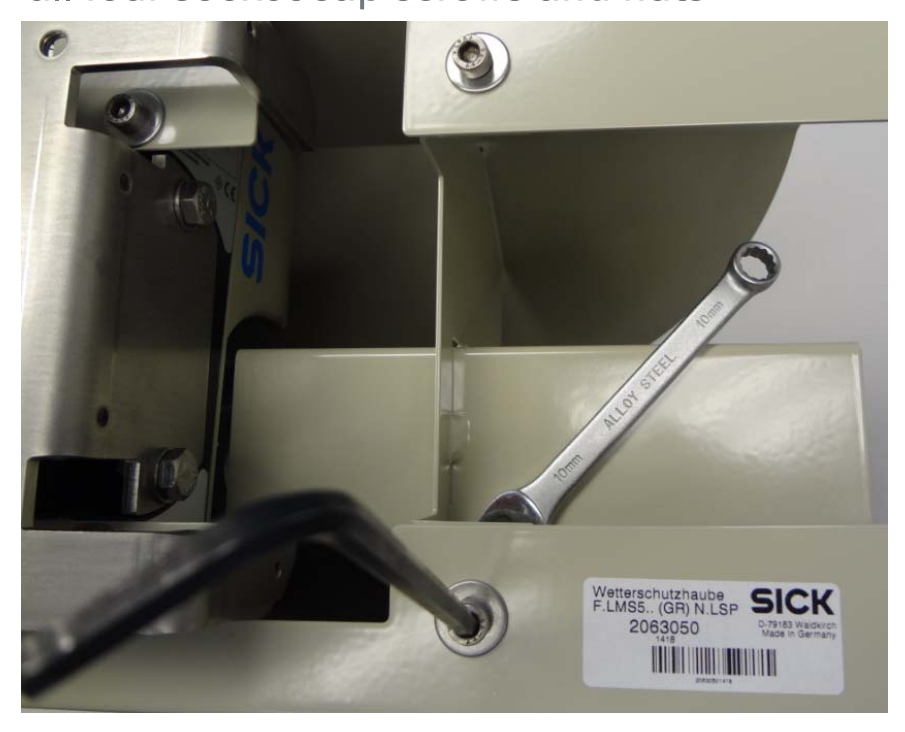

Wing bracket, junction box , and LMS511 are now completely assembled into the hood assembly. The hood is also locked shut.

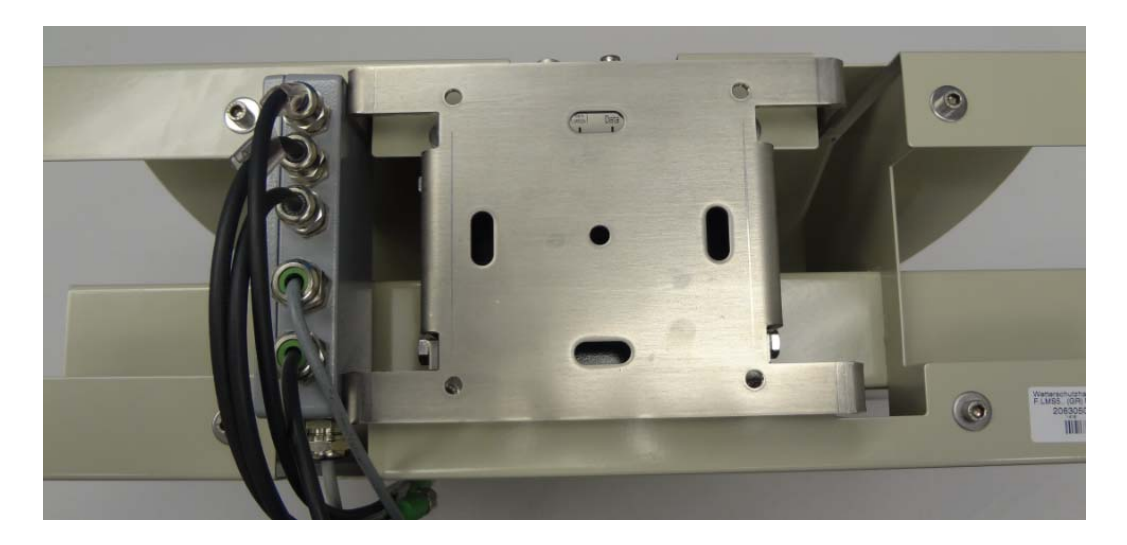

# LMS IN TRAFFIC APPLICATIONMOUNTING A LMS – SWIVEL BRACKET / MAST BRACKET ASSEMBLY

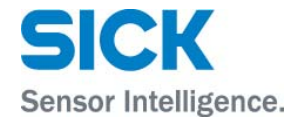

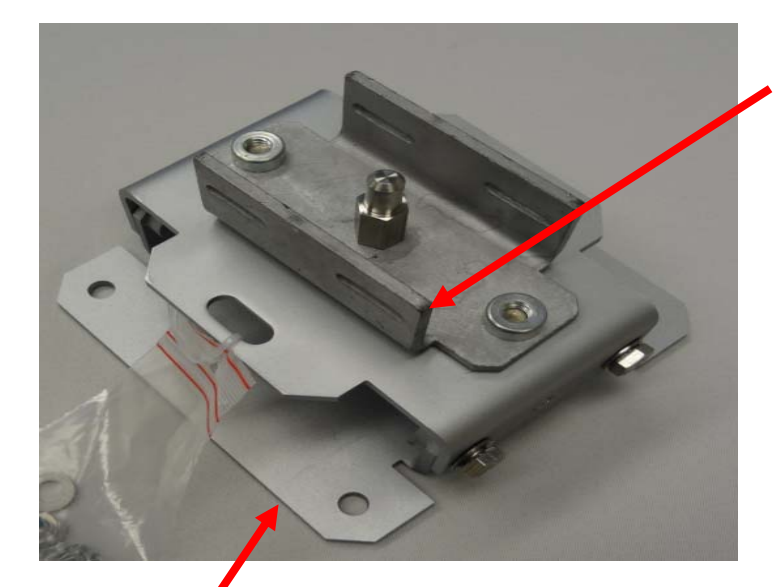

Attach the swivel bracket (using a 13 mm wrench) - Sick PN 2018303, to the mast bracket - Sick PN 2018304. Secure the center post first, since this is the most finger clearance to stage the screw for the post. A total of three screws are needed. Sick PN 2018304

Sick PN 2018303

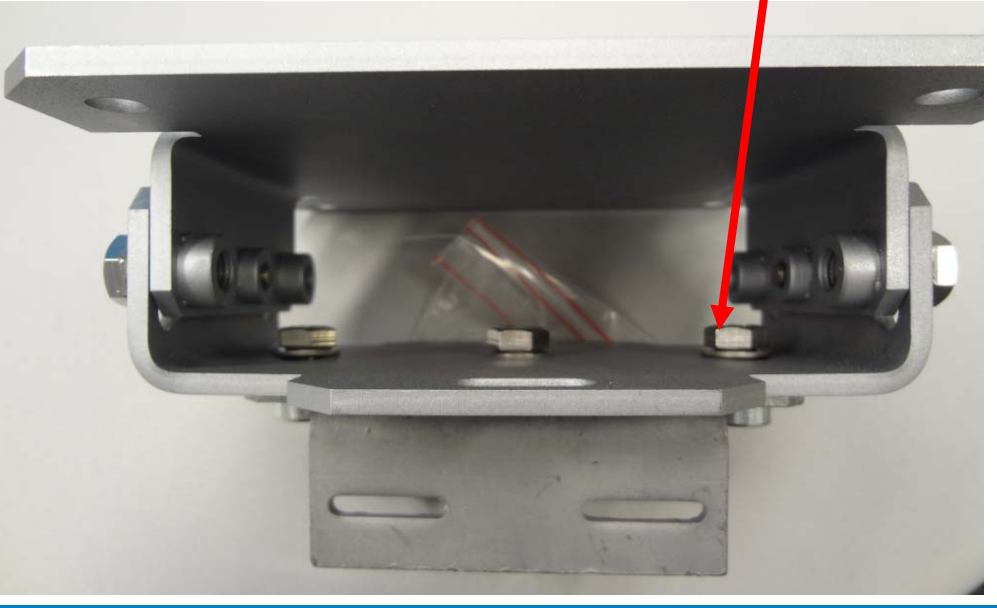

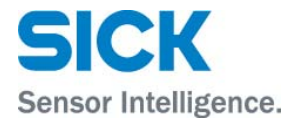

Thread through the two slots of the mast bracket, two large diameter hose clamps. Tighten the hose clamps to the mast.

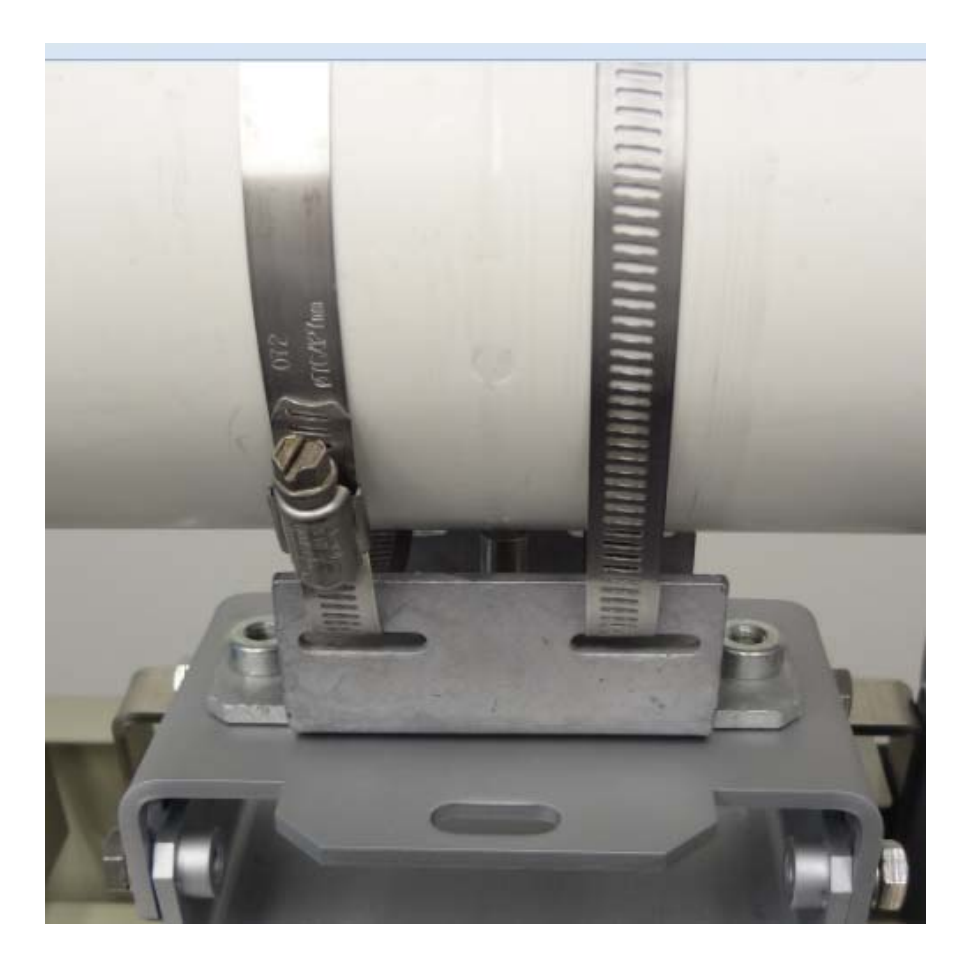

#### LMS IN TRAFFIC APPLICATION MOUNTING A LMS – MAST ATTACHMENT

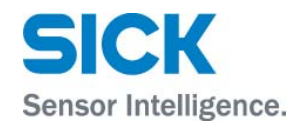

The scanner pivot angle can be fine tuned by releasing and then securing these two bolts on each sideof the swivel bracket

Date

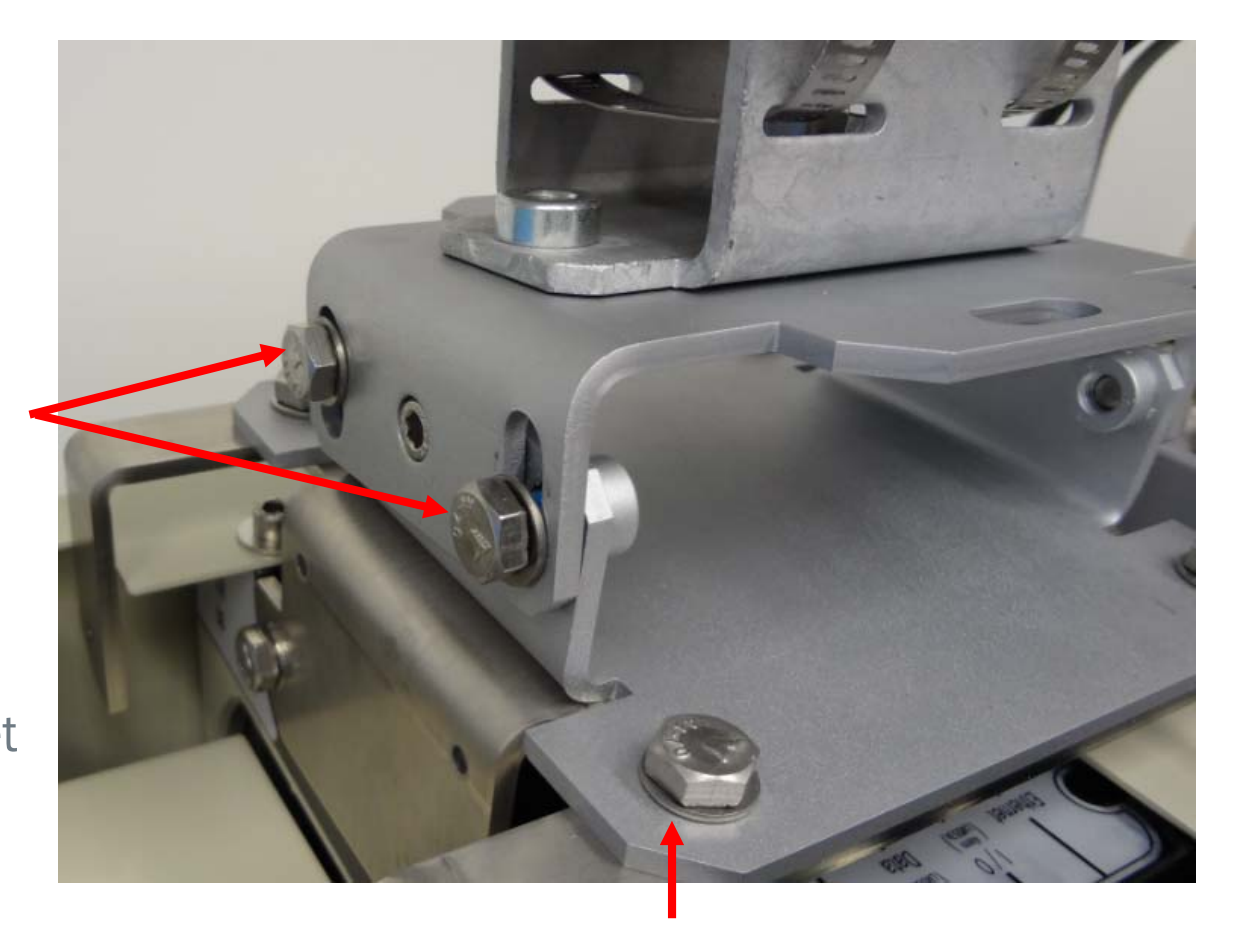

Secure the swivel and mast attachment bracket combination, to the weather hood / LMS511 assembly, using four bolts and a 13 mm wrench.

#### LMS IN TRAFFIC APPLICATION MOUNTING A LMS – MAST ATTACHMENT

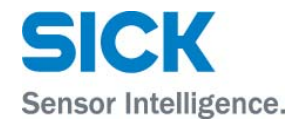

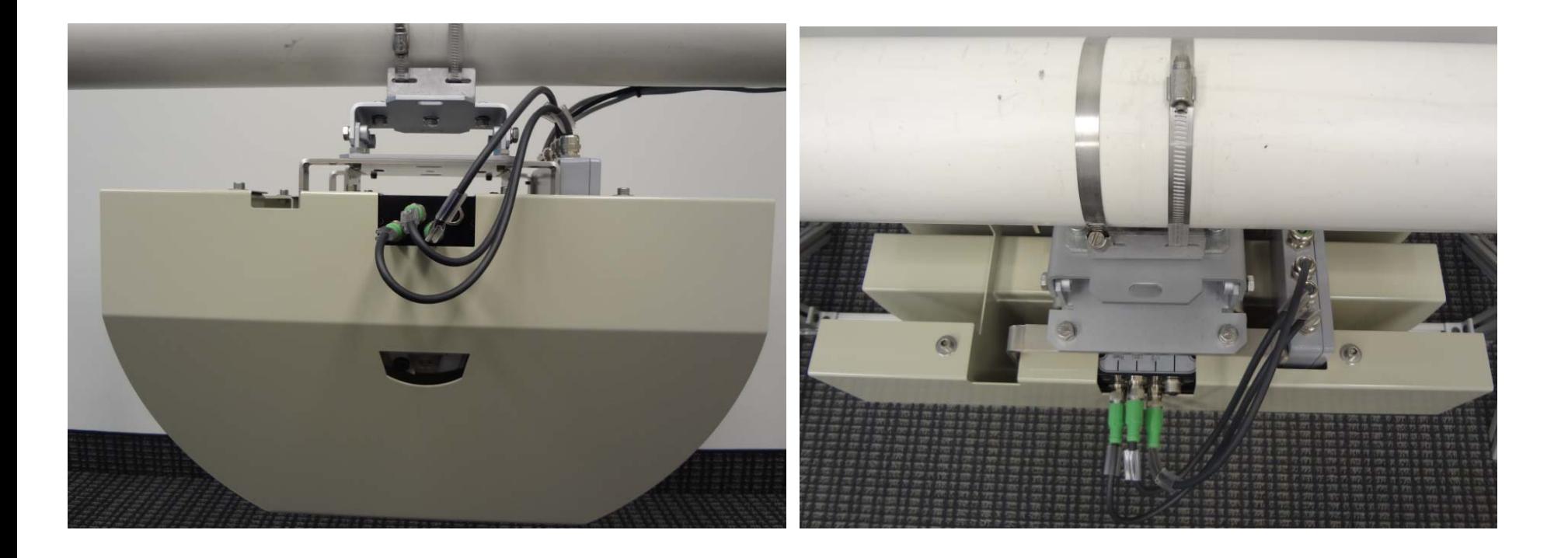

#### LMS IN TRAFFIC - SOPAS CONFIGURATION SOPAS LOGIN AS AUTHORIZED CLIENT - FOR LMS511 TRAFFIC CONFIGURATION

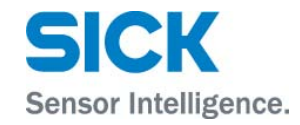

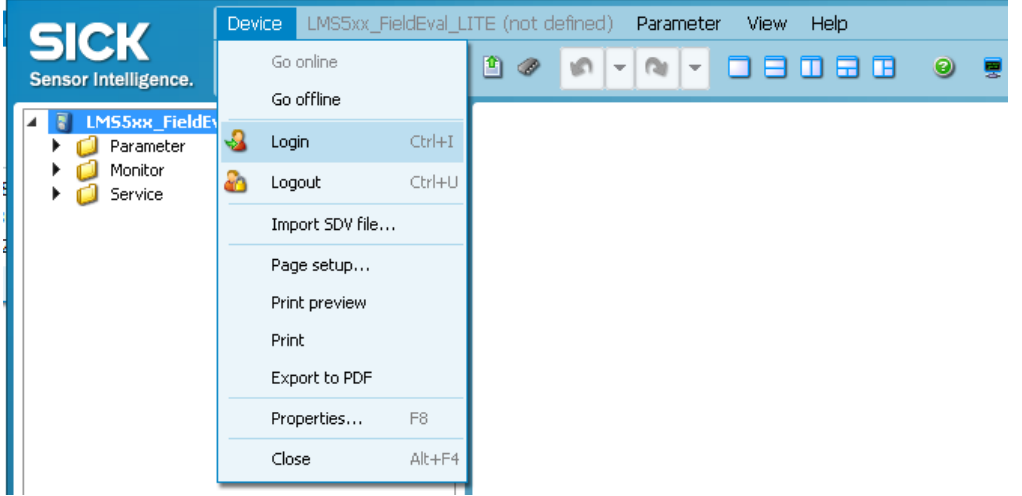

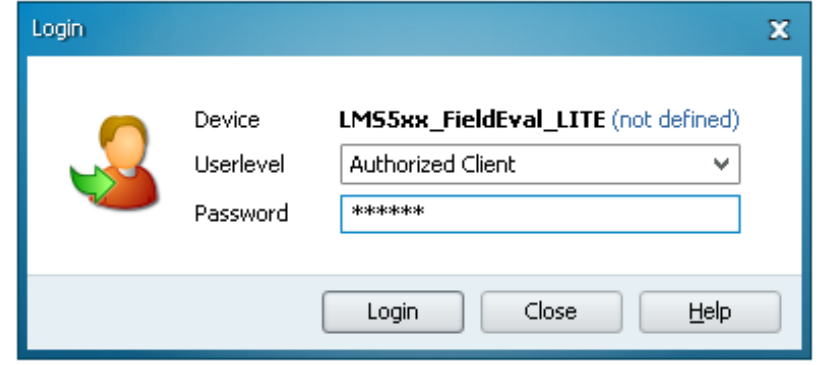

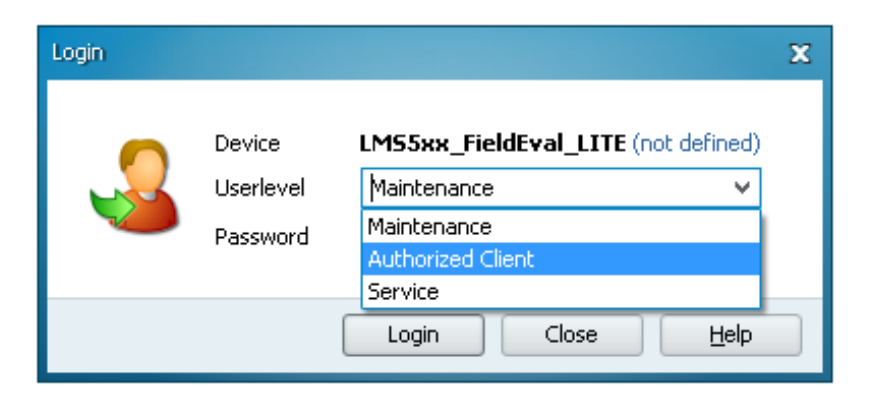

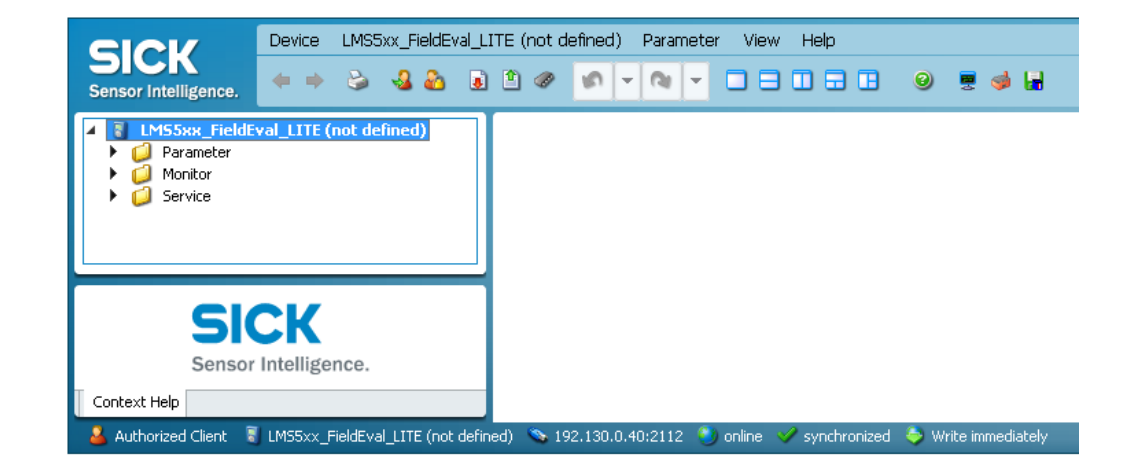

### LMS IN TRAFFIC - SOPAS CONFIGURATION RECOMMENDED FILTER SETTINGS FOR TRAFFIC APPLICATIONS

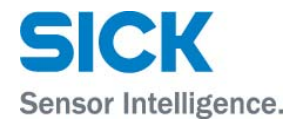

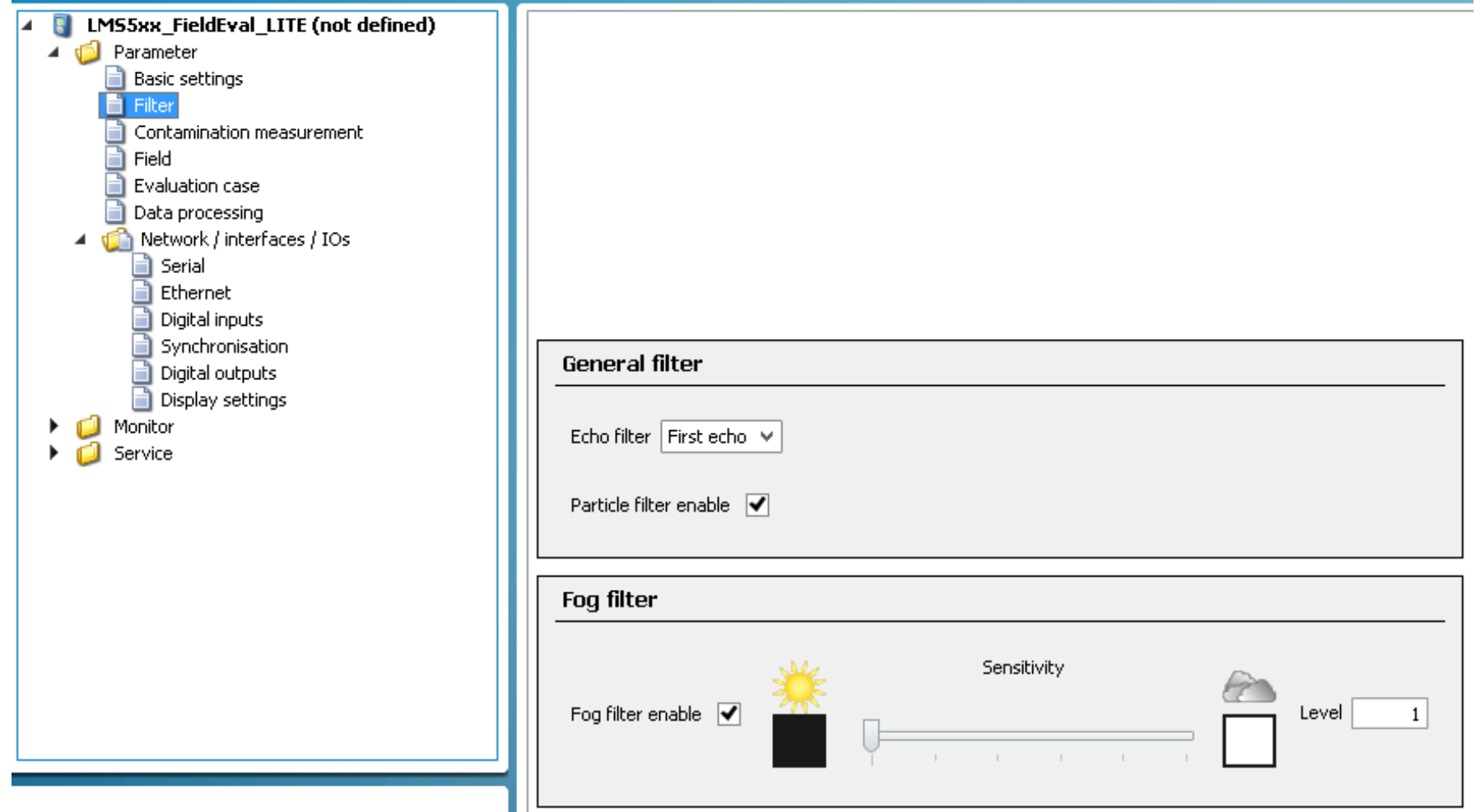

# LMS IN TRAFFIC - SOPAS CONFIGURATION CREATING A LANE CONTOUR FIELD FOR VEHICLE DETECTION

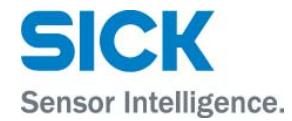

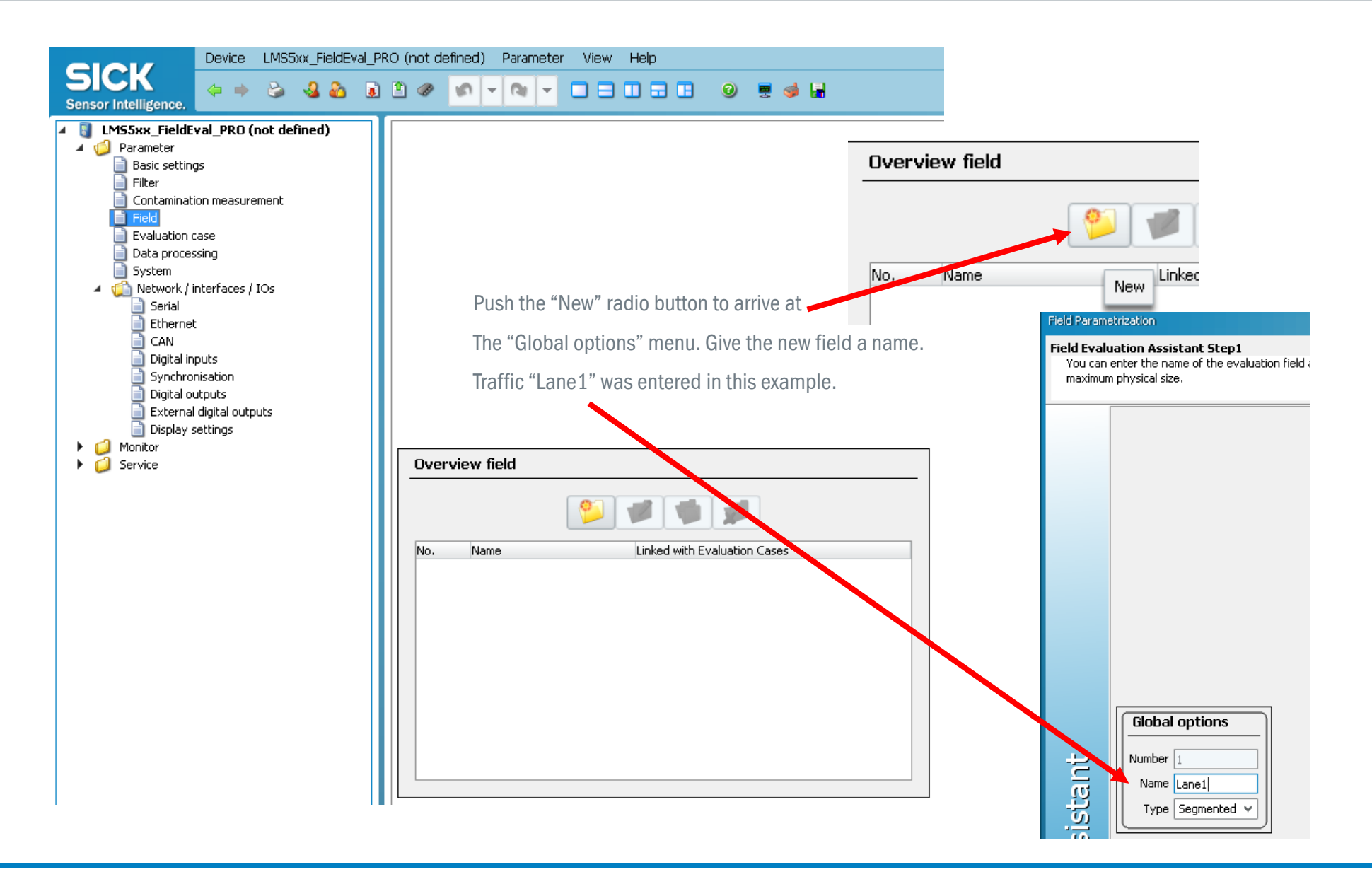

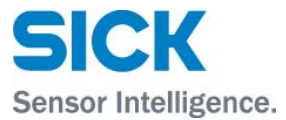

#### **Field Parametrization**

#### **Field Evaluation Assistant Step2**

Defines the end points for an evaluation field. The end points represent the outer limit of the evaluation field.

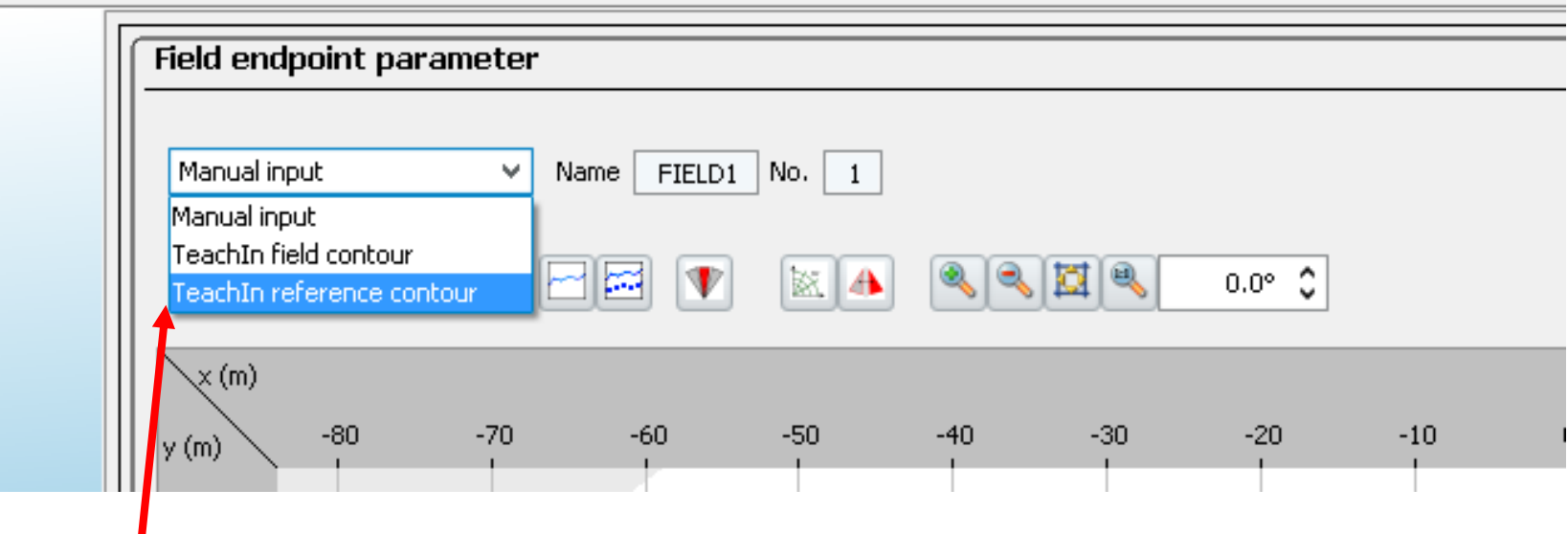

Select TeachIn reference contour

### LMS IN TRAFFIC - SOPAS CONFIGURATION CREATING A LANE CONTOUR FIELD FOR VEHICLE DETECTION

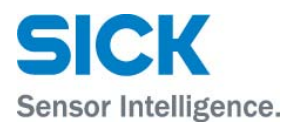

#### **Field Parametrization**

#### **Field Evaluation Assistant Step2**

Defines the end points for an evaluation field. The end points represent the outer limit of the evaluation field.

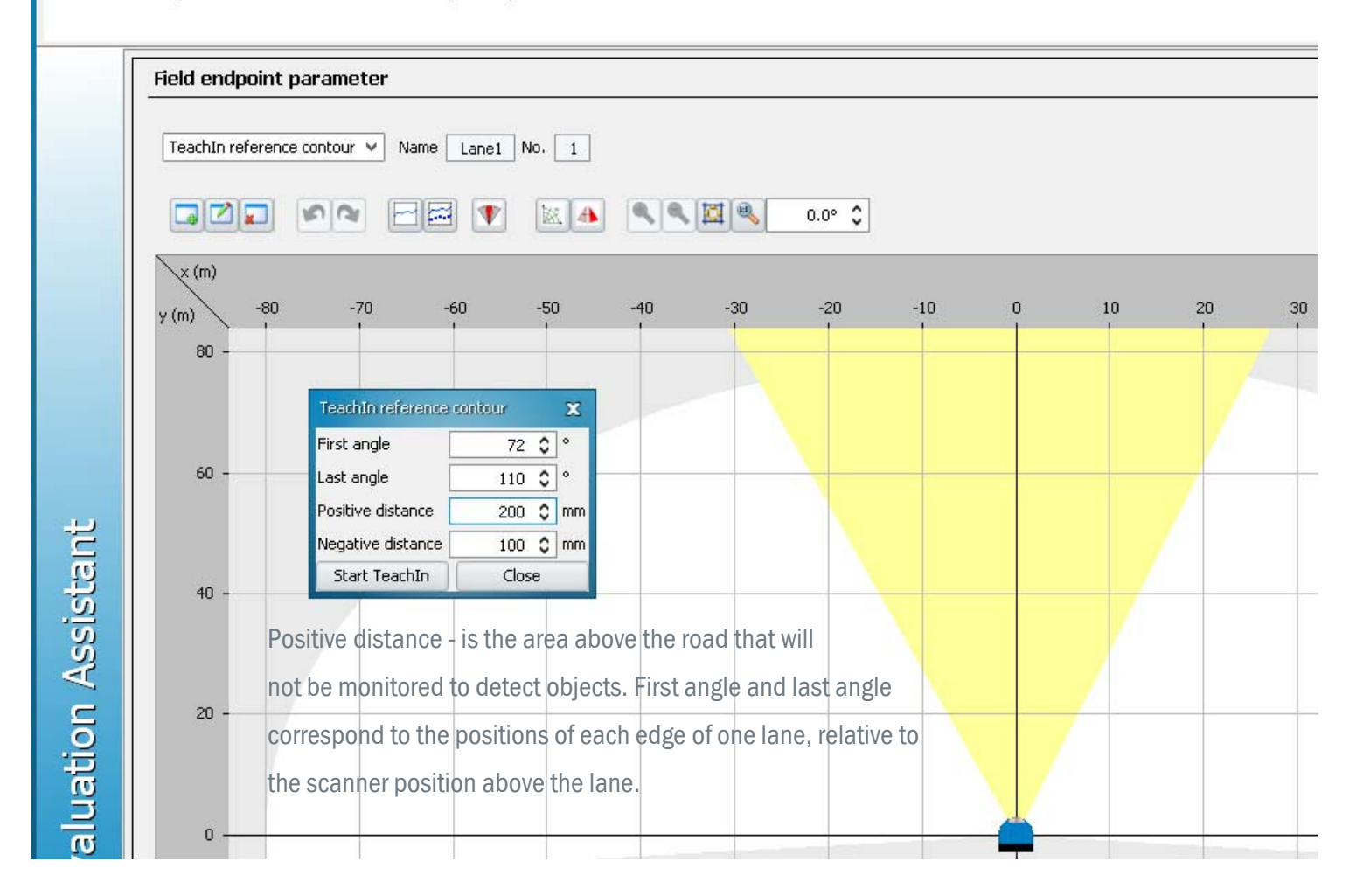

### LMS IN TRAFFIC - SOPAS CONFIGURATION CREATING A LANE CONTOUR FIELD FOR VEHICLE DETECTION

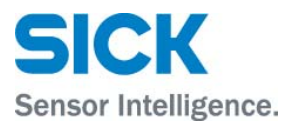

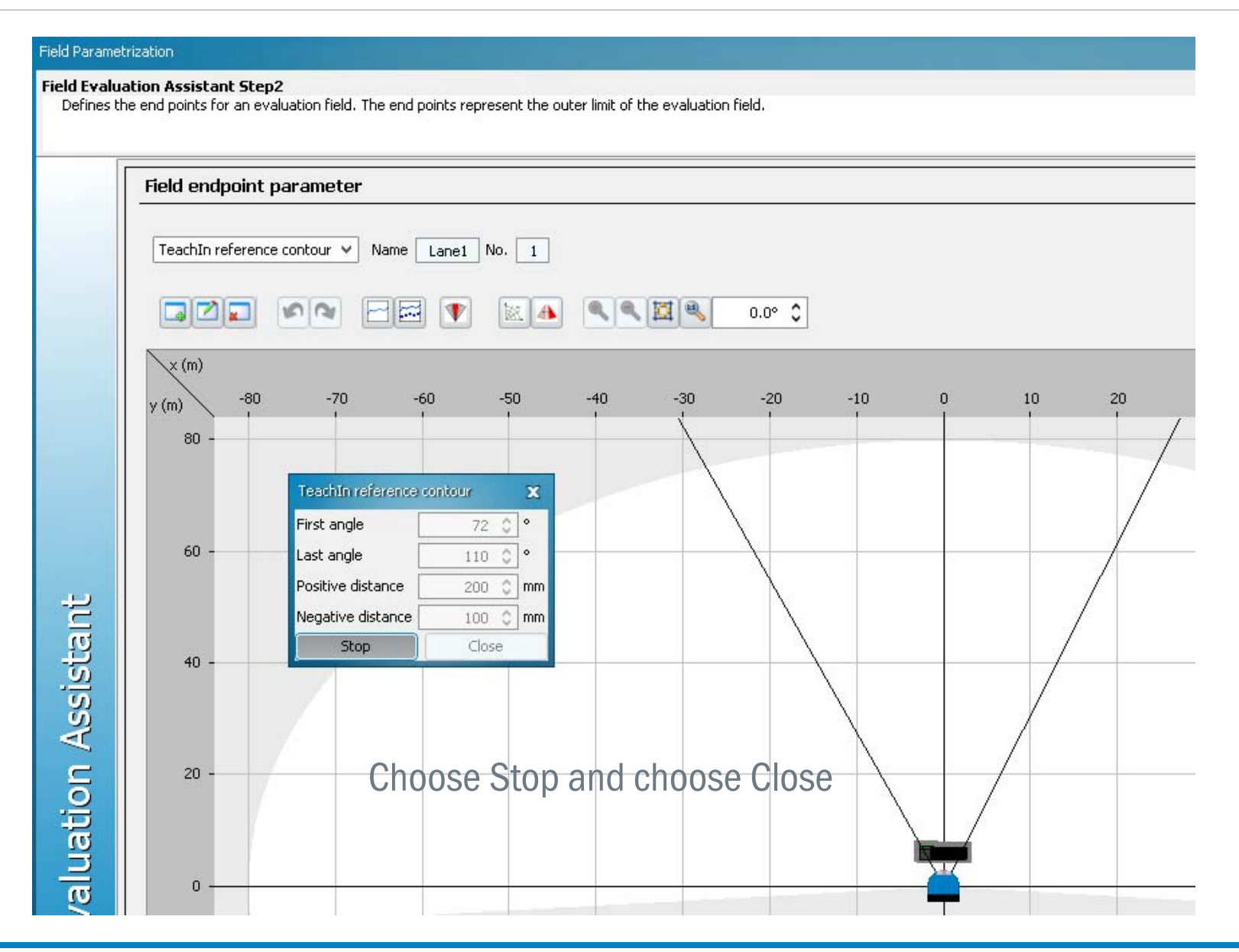

#### LMS IN TRAFFIC - SOPAS CONFIGURATION CREATING A LANE CONTOUR FIFLD FOR VEHICLE DETECTION

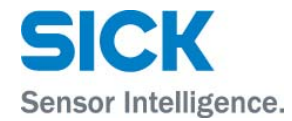

For visualizing the contour field,

push the "Show scan" button

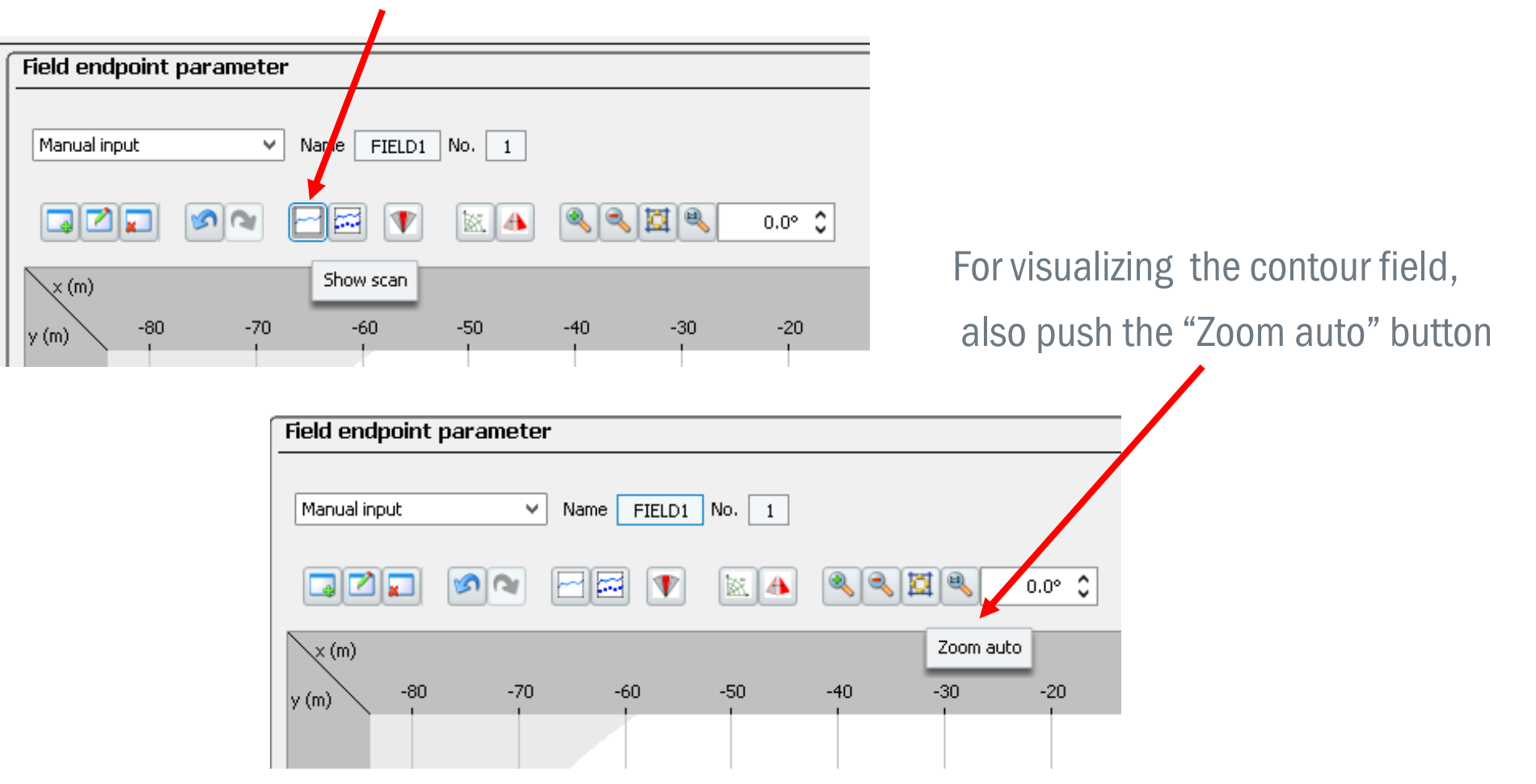

# LMS IN TRAFFIC - SOPAS CONFIGURATION CREATING A LANE CONTOUR FIELD FOR VEHICLE DETECTION

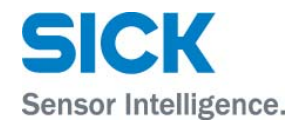

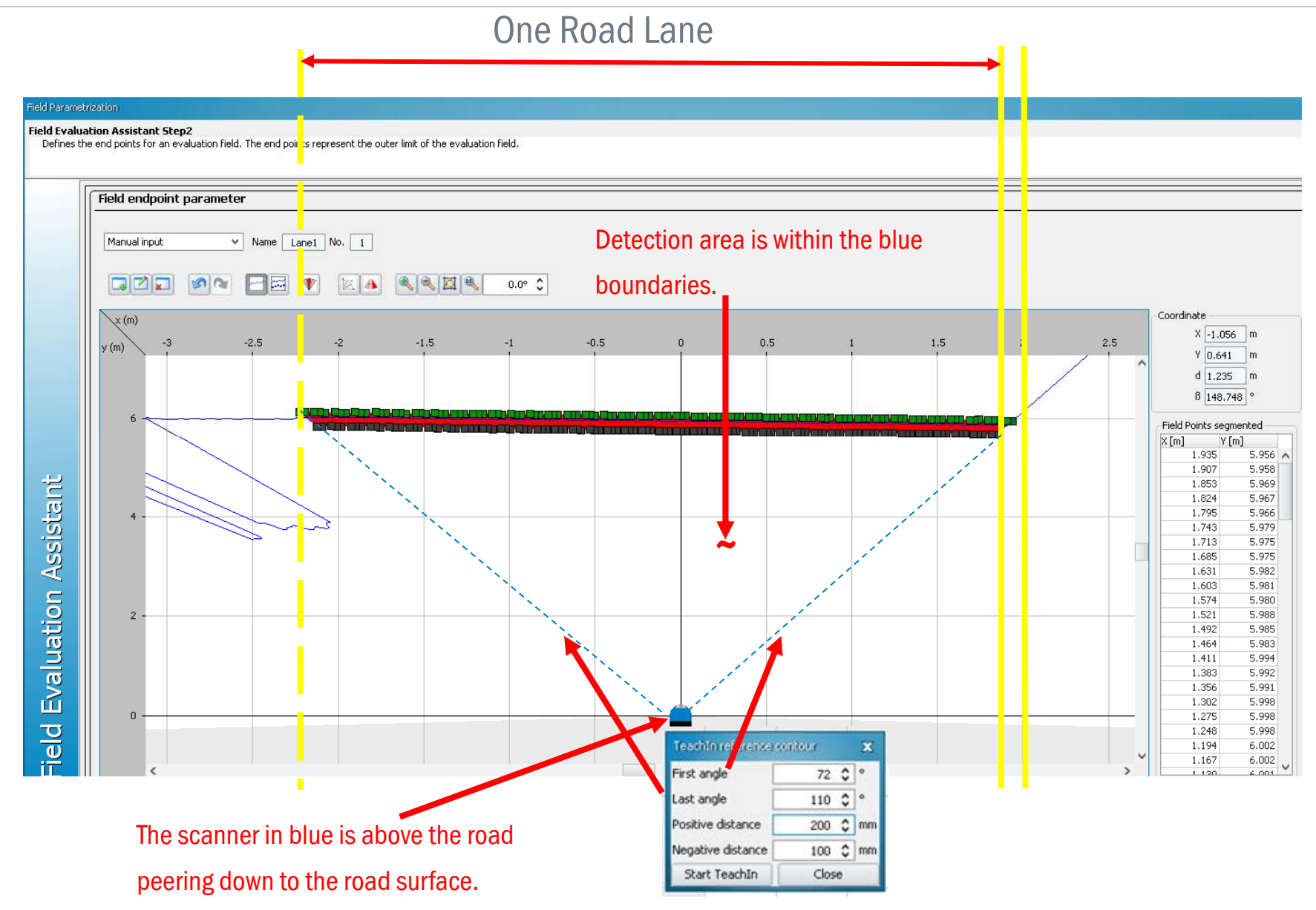

#### LMS IN TRAFFIC - SOPAS CONFIGURATION CREATING A LANE CONTOUR FIFLD FOR VEHICLE DETECTION

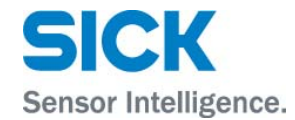

#### Zooming-in on the road surface, one can see the blue trace which is the laser beam tracing the road

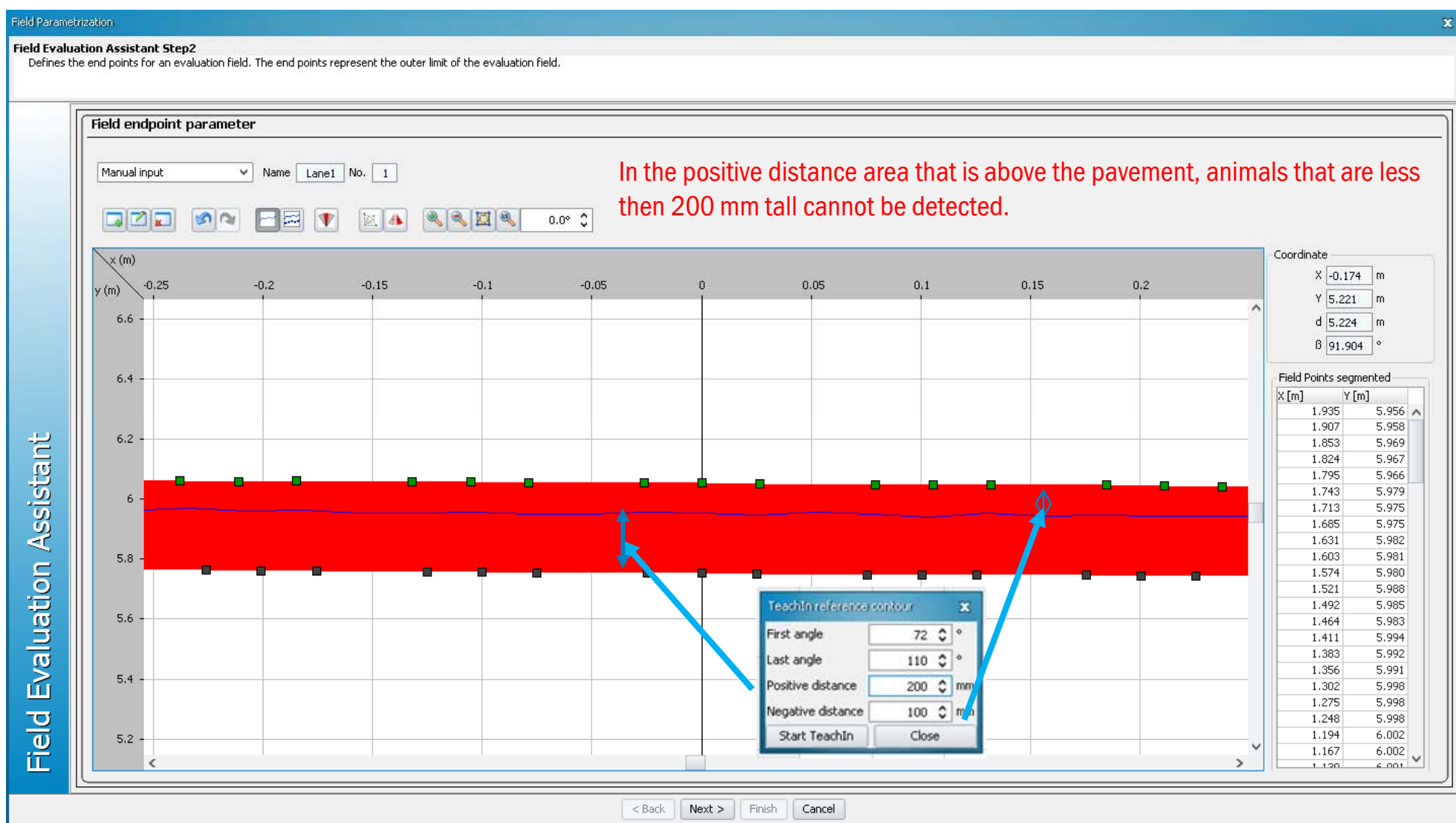

#### LMS IN TRAFFIC - SOPAS CONFIGURATION CREATING A LANE - VEHICLE DETECTION OUTPUT ANNUNCIATION

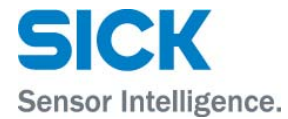

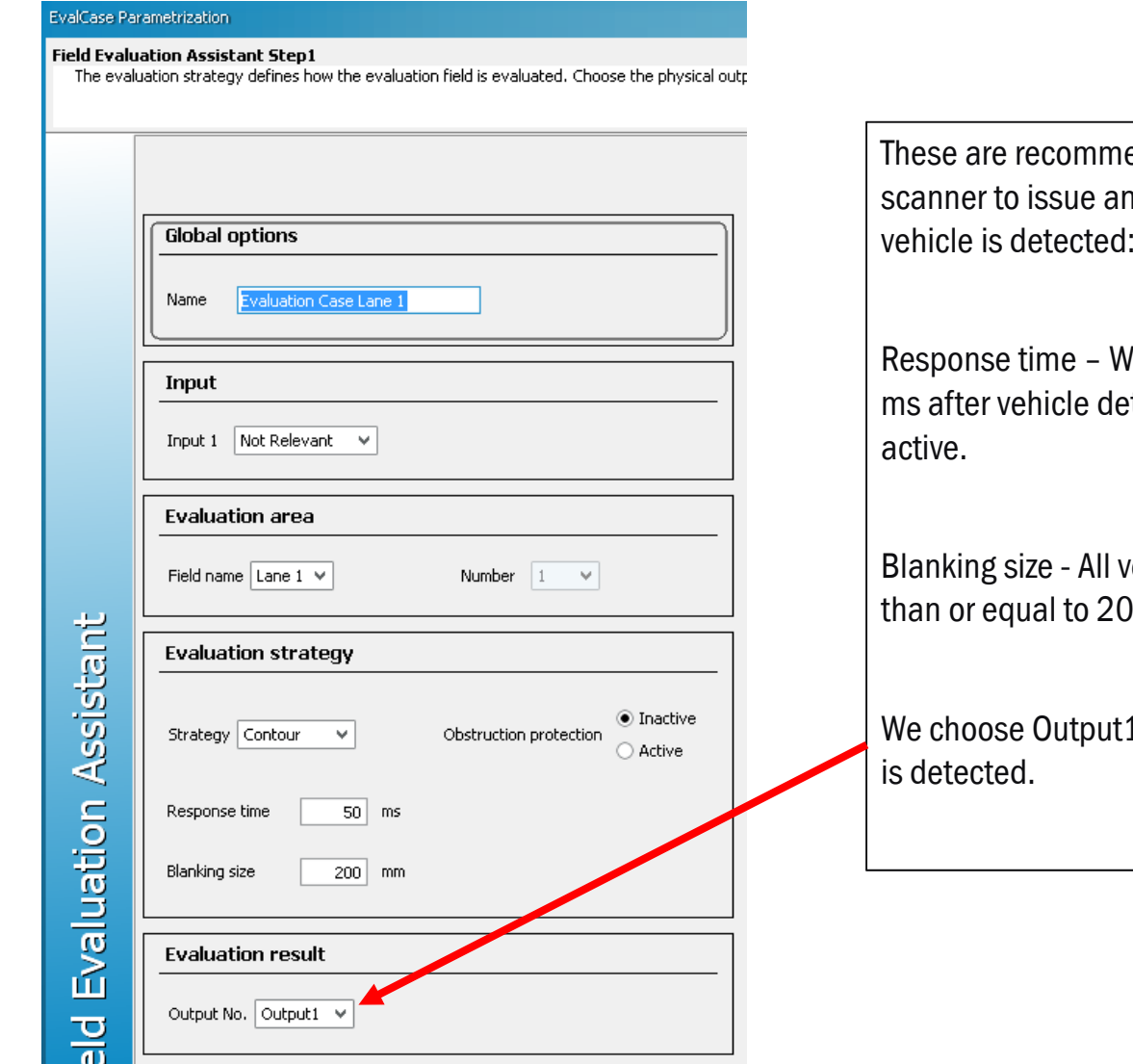

ended settings for the n output every time a

Then the time elapse is  $50$ tection, Output1 becomes

ehicles have to be greater 00 mm across.

1 to toggle when a vehicle

## LMS IN TRAFFIC - SOPAS CONFIGURATION CREATING A LANE - VEHICLE DETECTION OUTPUT ANNUNCIATION

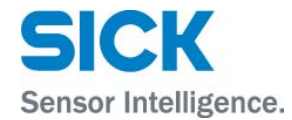

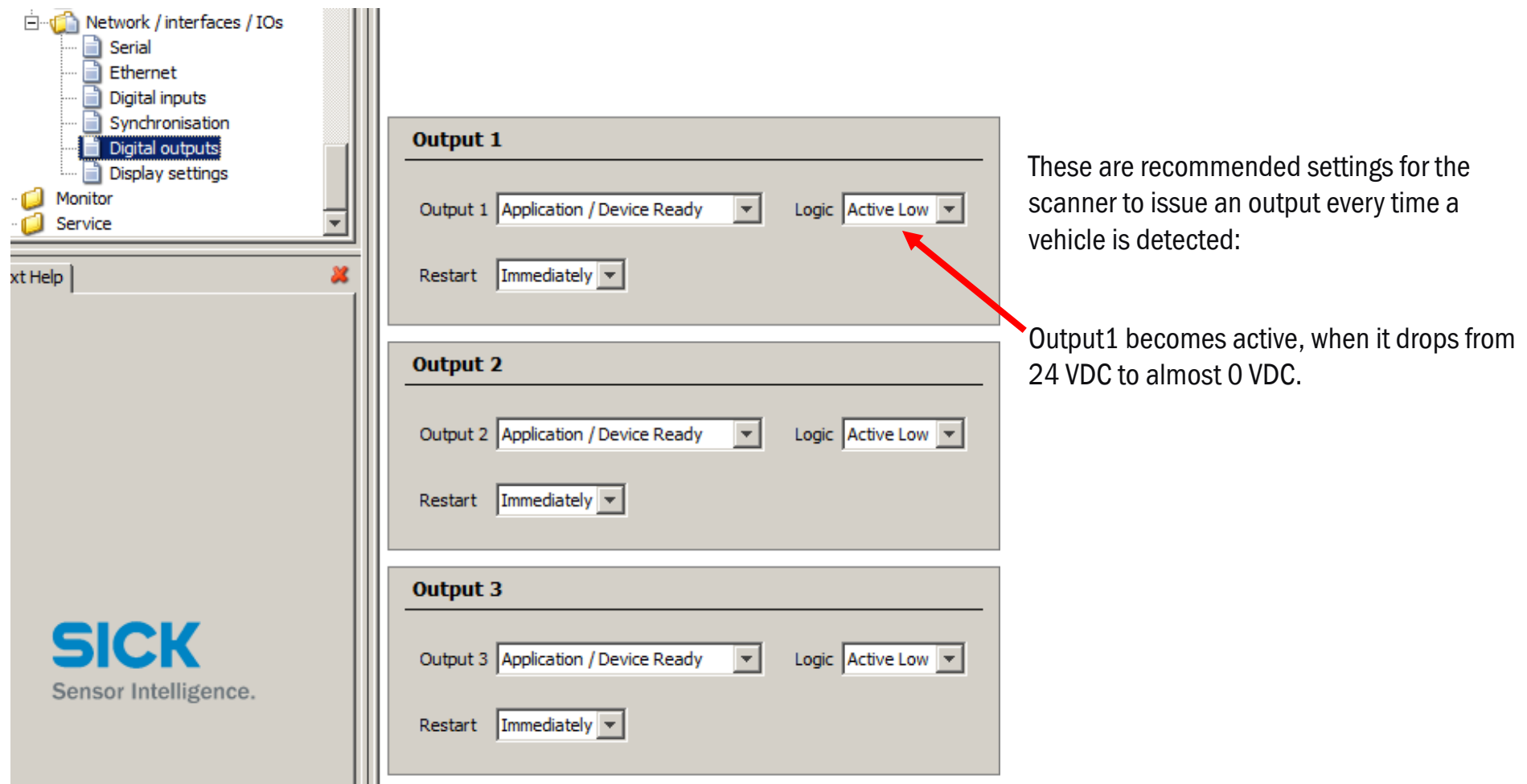

Don Alexander

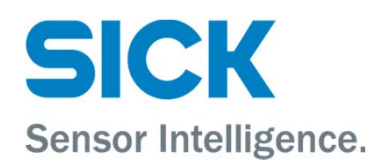